# **Income Apportionment**

# **Sampling Activity #2** November 2023 - February 2024

Services<br>Australia

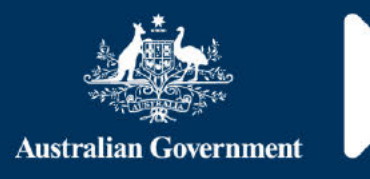

## **Contents**

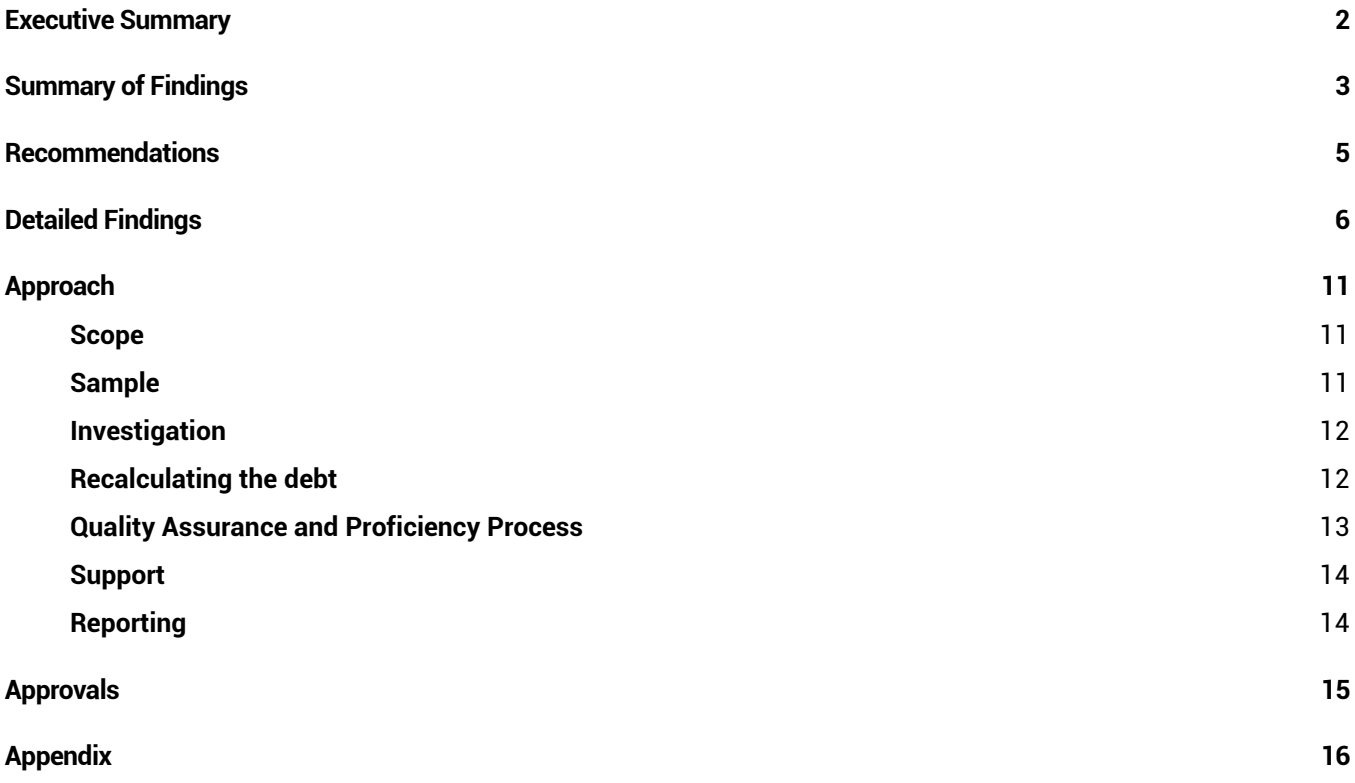

# **Executive Summary**

On 14 July 2023, the Secretary for the Department of Social Services (DSS) wrote to Services Australia (the agency) requesting a sampling activity to be undertaken, to understand the extent in which income apportionment was relied upon to calculate debts. The sampling activity was finalised on the 11 October 2023.

On 25 October 2023, the Commonwealth Ombudsman (the Ombudsman) wrote to the agency to provide their draft report into income apportionment administration. This report sets out the findings of the Ombudsman's second investigation which focusses on the remediation of cases affected (or potentially affected) by income apportionment and included 8 recommendations.

Recommendation 1 from the Ombudsman's second report requested the agency to develop a strategy for sampling potentially affected historic debts, underpayments, Administrative Appeals Tribunal (AAT) decisions and Commonwealth Department of Public Prosecutions (CDPP) referred debts. The Ombudsman requested that the sample be:

- statistically significant in size;
- provide a high rate of confidence, and
- include a range of payments across a range of years between 2003 to 2020.

The initial sampling activity that was finalised on 11 October 2023 did not meet the requirements of the Ombudsman's recommendation, therefore the agency accepted this recommendation and commenced a second sampling activity from 15 November 2023.

This report includes all outcomes from the second sampling activity and outlines the preparation the agency undertook to implement this activity. This included:

- defining the sampling methodology;
- refining the process to consistently and accurately capture sampling information, and
- recording the outcomes of sampling to facilitate analysis.

# **Summary of Findings**

- 2,150 cases were sourced in total:
	- $\circ$  1.000 determined debts between 2003 2020:
	- $\circ$  150 AAT decisions
	- o 1,000 arrears records
- 1,117 employment income updates that resulted in a determined debt, AAT Decision or an arrears amount related to employment income, and 714 (64%) relied upon income apportionment to calculate.
	- $\circ$  Of the 714 employment income updates that were identified as having relied upon income apportionment, 457 (64%) contained sufficient evidence on record to conduct a recalculation.
- Overall, recalculations resulted in a 7% reduction to the total debt value, with the following outcomes:

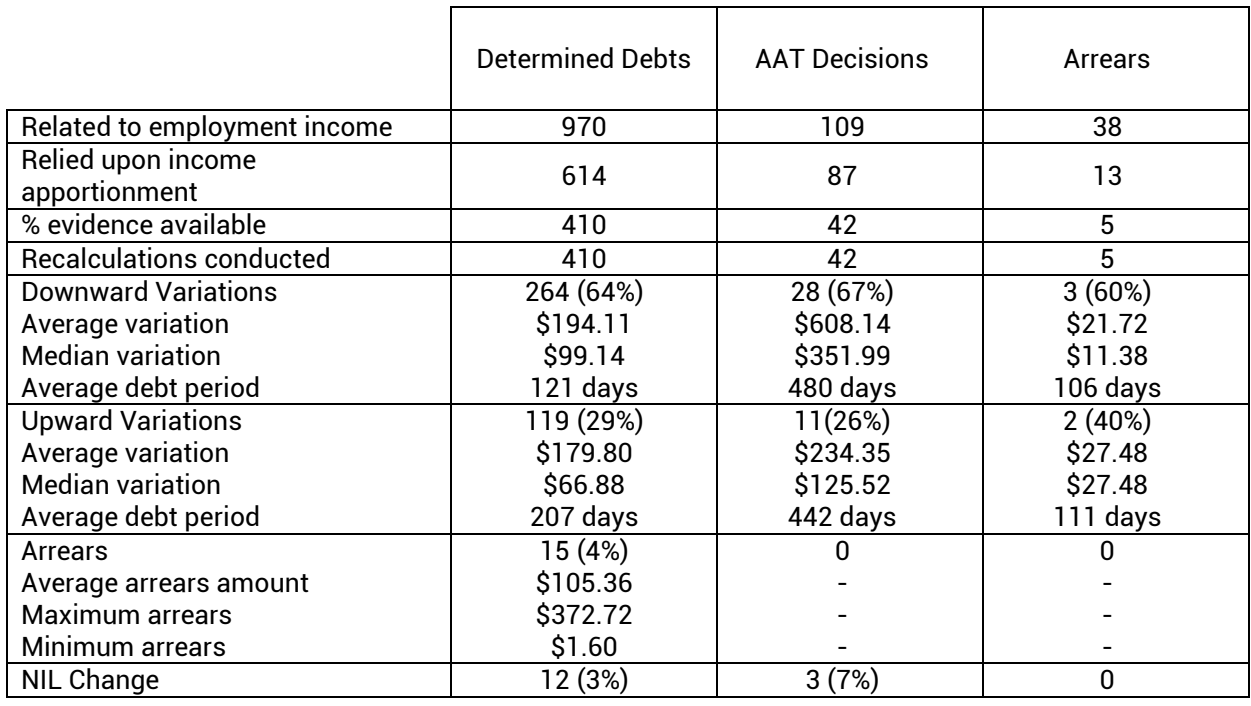

- Recalculations were conducted using either the daily or date paid methods for employment income:
	- $\circ$  21 were completed using the daily method.
	- $\circ$  413 were completed using the date paid method.
	- $\circ$  23 were completed using a hybrid of daily and date paid methods.

**\*Note:** NET income from bank statements was not considered sufficient evidence for this sampling activity.

• Staff timings were captured for both investigation and recalculation components and the average timings confirmed:

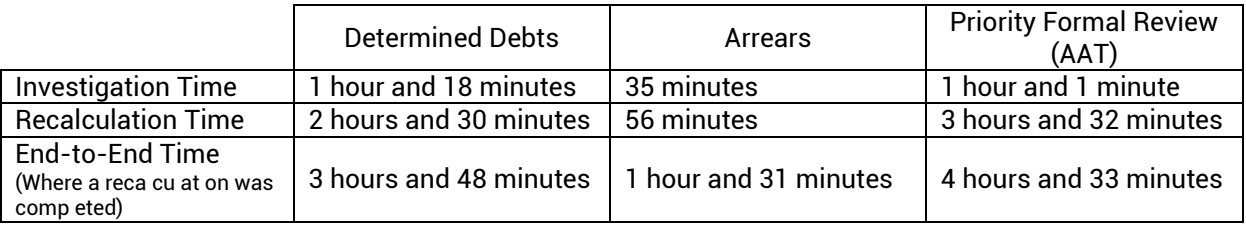

- Quality Assurance (QA) was conducted on both triage and recalculation outcomes:
	- o 722 triage outcomes were quality checked with 70% accuracy.
	- $\circ$  506 recalculations were quality checked with 62% accuracy.
	- o These outcomes demonstrate the complexities in conducting manual recalculations, over long debt periods.
- MutliCal is a standalone debt calculation tool which allows for a manual retrospective calculation of the customers entitlement to payment/s. As part of the sampling exercise, staff completed recalculations using the MultiCal tool.
- MultiCal Troubleshooting Guide provides a summary of situations where the MultiCal tool is limited in its capacity to correctly calculate entitlements and debts, indicating that either a workaround or manual calculation is required.
	- $\circ$  Where the quide indicated that a manual calculation was required, such as in pre June 2006 NSA/PGA taper issue, these cases were not recalculated.
- In certain instances, employment income pre-September 2003 (commencement of Working Credit Balance) and pre-September 2009 (transitional rate for pension payments) needed to be coded as assessment points, as the apportioned income that was coded on the Casual Earnings Apportionment section (within MultiCal) was not being assessed correctly in the entitlement calculations section.
- A bulk request of paper files was completed for 893 CRN's with a determined debt that was raised for a period prior to 2013. It took 12 weeks for these files to be received from the Agency's secure archives.
	- $\circ$  337 determined debts and AAT cases required the use of paper files to identify whether sufficient evidence was available to recalculate the debt, as the evidence had not previously been digitised to the customer's electronic file.
	- o In 20 cases, no records were located in the Agency's secure archives.

# **Recommendations**

The sampling activity has further demonstrated the data limitations the agency has in identifying where income apportionment was relied upon to assess a customer's entitlement or to confirm a debt amount.

Triaging of customer records requires manual effort to determine whether income apportionment was used to calculate an overpayment, as there is no system indicator that provides this detail.

- 1. Undertake additional data validation on the finalised sampling pool to assist in identifying characteristics of employment income updates that would place customer records into the following categories:
	- highly likely to be impacted by income apportionment.
	- somewhat likely to be impacted by income apportionment.
	- highly unlikely to be impacted by income apportionment.
- 2. Investigate the potential to utilise Rapid Automation (Debt Assist 1.1 variant) to document records that require pre-CAM treatment (pending advice from DSS). This would include specific information relating to the activity that generated the debt, supporting staff in the investigation process.
- 3. Utilise ASFIX3 system trigger (as used for ICP remediation) to remove employment income coded under specific AMR's that are identified as being impacted by income apportionment. The system trigger will leave a started activity on the customer record for staff to review and update with new income details based on the General Instructions (pending advice from DSS).
- 4. Further work is required to determine staff effort to engage with employers and other thirdparty organisations, to gain a full order magnitude cost of recalculation effort. High levels of QA measures should be factored into these calculations.
- 5. Development of a new calculation tool and or enhancements to the existing MutliCal tool is necessary to improve efficiency and reduce the need for manual calculations and workarounds.
- 6. If manual recalculations are required to support implementation of the General Instructions, a strategy should be developed taking into consideration the scarcity of staff with the required expertise, along with the complexity that increases with the debts age.
- 7. Where further sampling may be required, instead of the requirement of manual effort to find records with daily information alternatively explore other methods of identifying debts that were raised using daily rates and then complete a recalculation using the income apportionment method, to obtain a comparison.
- 8. A strategy for acquiring paper files should be developed, which includes a streamlined process for requesting files and sufficient staffing resources to prevent delays, if deployed on a larger scale. This strategy would need to be appropriately costed, to ensure the Agency is able to capture the administrative and effort costs associated with the identification, retrieval, and secure storage/management of customer paper files.
- 9. Recalculations were only performed if the record contained sufficient information that covered the full period of the debt, however, recalculations using partial evidence may offer systemic insights.

# **Detailed Findings**

2,150 records were sourced, however 3 were deemed unsuitable for the exercise, leaving 2,147 in total to be reviewed. Of the 2,147 records reviewed, 1,030 did not relate to employment income.

Of the 1,117 records that did relate to employment income, income apportionment was relied upon in 64% of cases

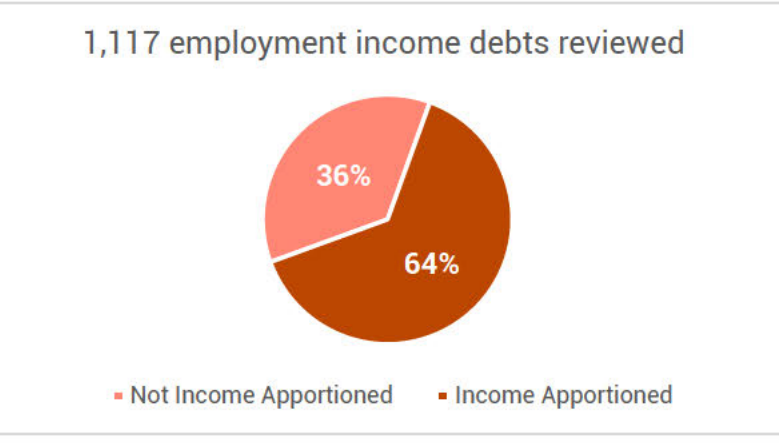

The total sample was to include historically raised employment income debts within each year between 2003 to 2020, along with 150 AAT decisions related to employment income, and 1,000 arrears records (paid or unpaid).

Agency databases were used to select these records, and staff verified the relevant dates throughout the sampling activity and corrected these dates where appropriate.

At the conclusion of the activity, the breakdown of records per year is outlined below:

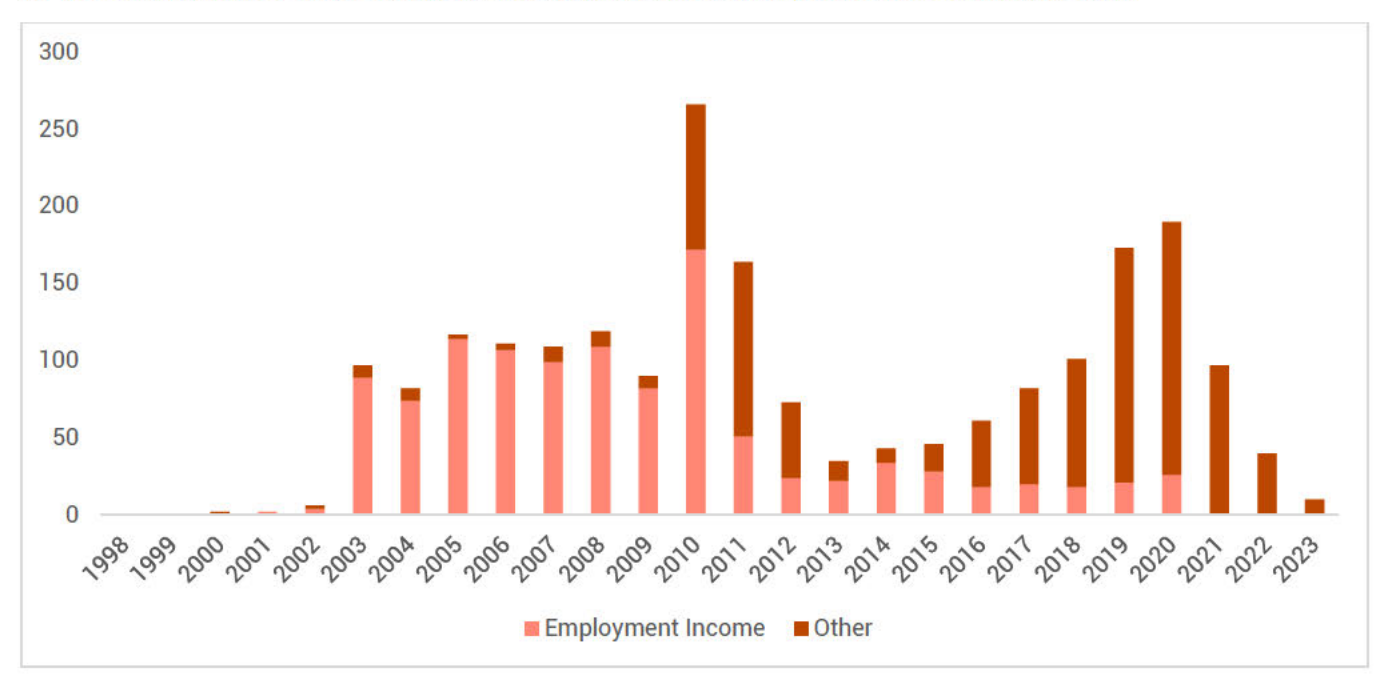

Records prior to 2003 relate to AAT decisions, and post 2020 relate to Arrears.

All payment types included in the sampling were impacted by income apportionment. Youth Allowance, Sickness Allowance and Parenting Payment Single payments had the largest impact (69%). while JobSeeker Payment/Newstart Allowance (8%) and Age Pension payments had the least impact  $(29%)$ .

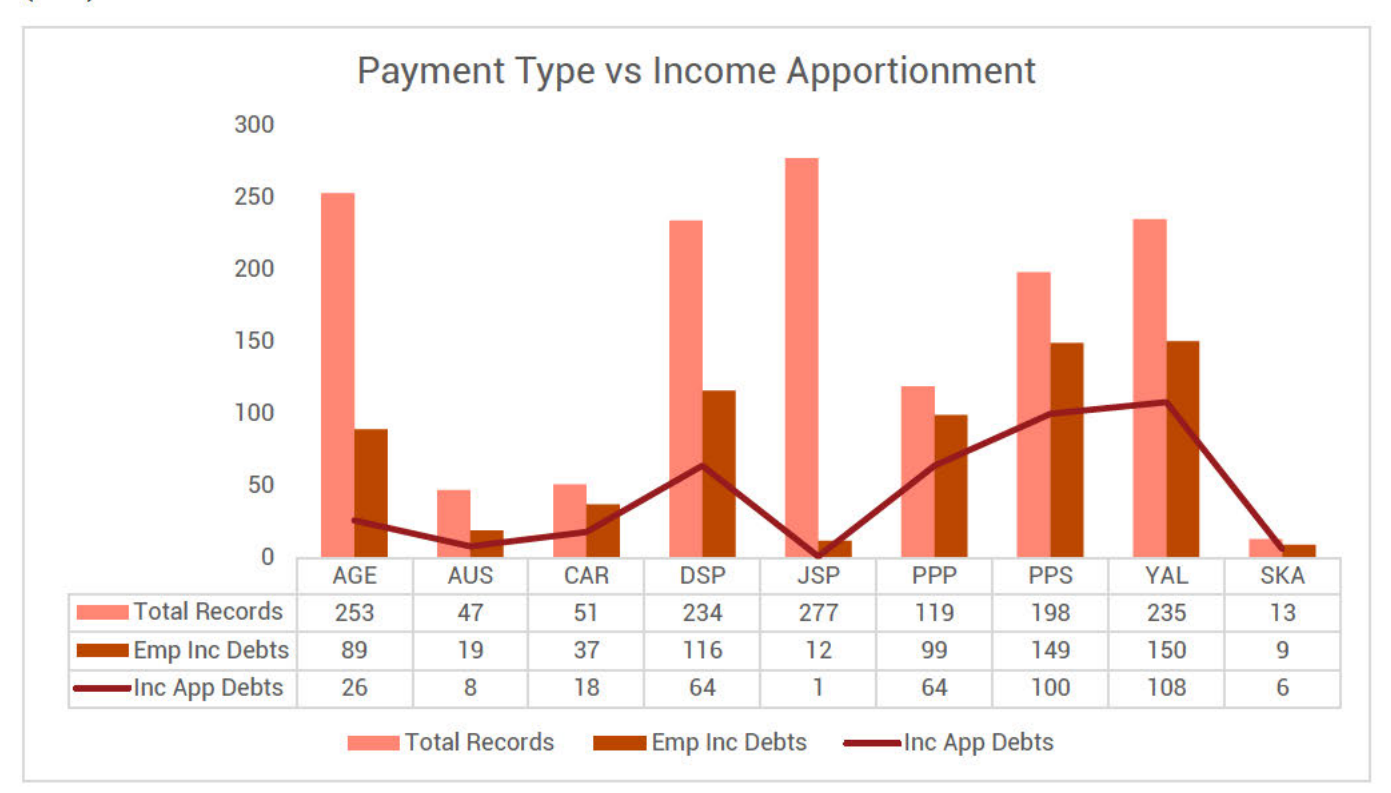

When comparing income apportionment and the daily or date paid methods, evidence covering the full employment income update period was required to complete a recalculation and determine any variation to the debt value and/or debt period.

The 2 recalculation methods were:

- Daily earnings method which calculates assessable employment income using the exact days and daily amounts paid in the relevant Centrelink Entitlement Periods, or
- Date paid method which calculates assessable employment income using the total income paid in the relevant Centrelink Entitlement Periods.

Sufficient evidence consisted of either payslip, payroll reports or any verbal information provided by the customer and documented on the record, which provided the required information to recalculate using either the daily or date paid methods.

There were 714 employment income updates that relied upon income apportionment and of these only 457 (64%) had sufficient evidence available on record, to conduct a desktop recalculation.

Of the 457 that had sufficient evidence for a recalculation to be conducted, the date paid was  $\bullet$ the most used method (90%) to recalculate.

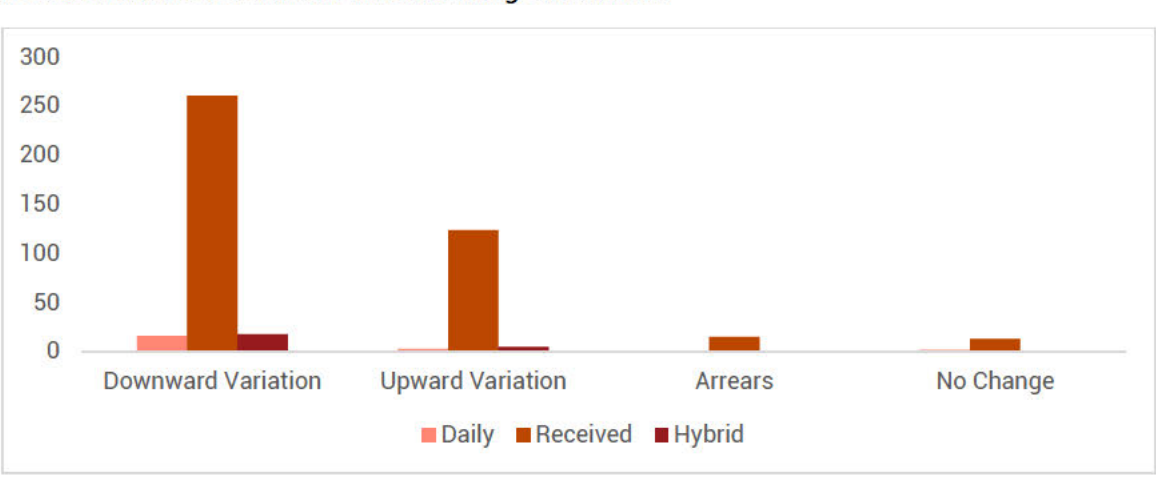

Recalculations resulted in the following outcomes:

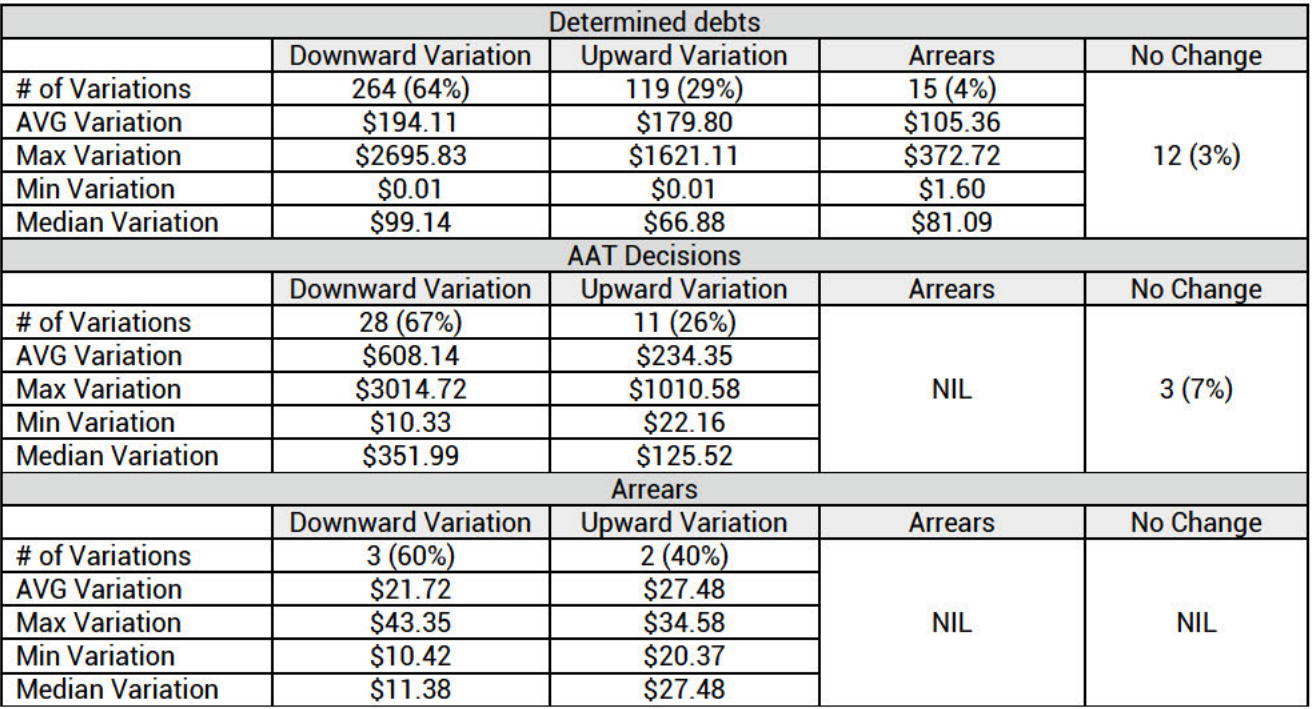

All 15 determined debts that resulted in an arrears outcome were recalculated using the date paid method and in 11 of these records, payslips/payroll reports were used as evidence to calculate this outcome

In the majority of determined debts that had an arrears outcome were as a result of:

- the change in Centrelink instalment periods which employment income was being assessed.  $\bullet$
- the accrual/depletion of working credits across the Centrelink instalment period.  $\bullet$

The average variations were impacted by outliers for both upward and downward variations.

The below graphs demonstrate what the median variances were, which provides a more realistic assessment of how income apportionment impacted debt values.

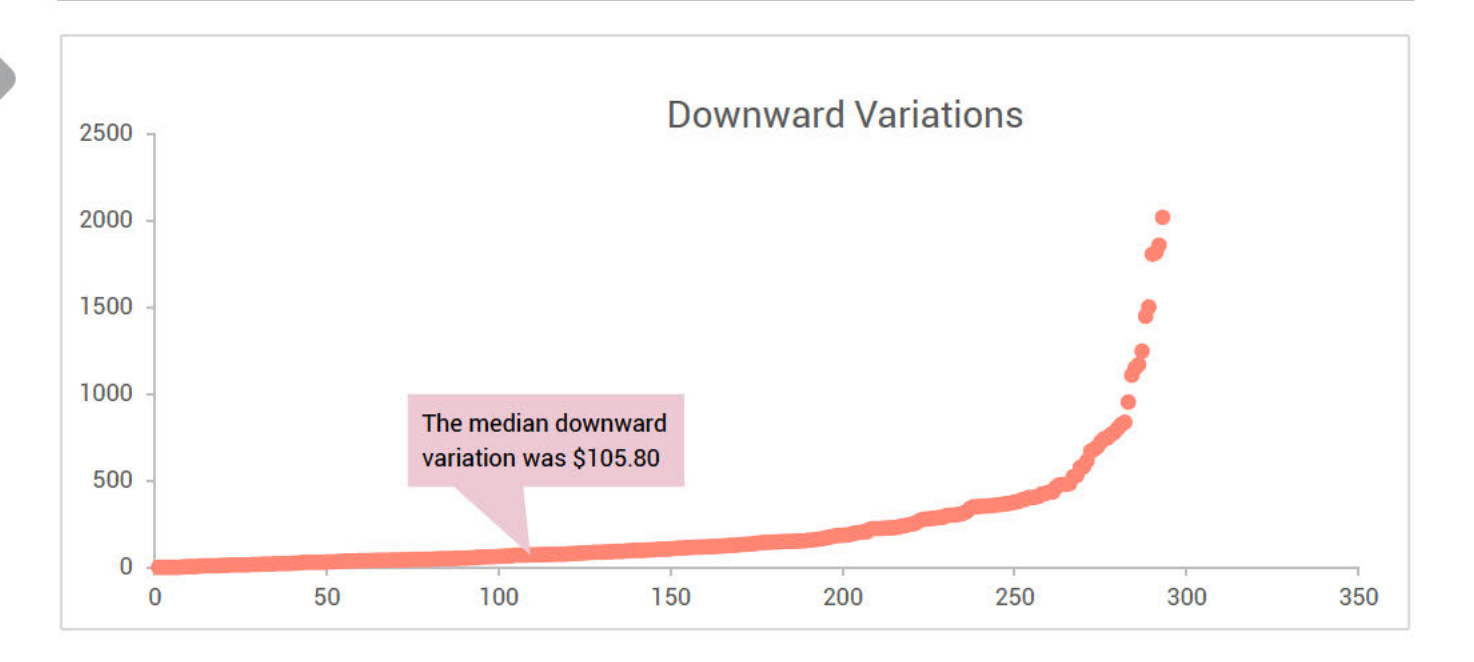

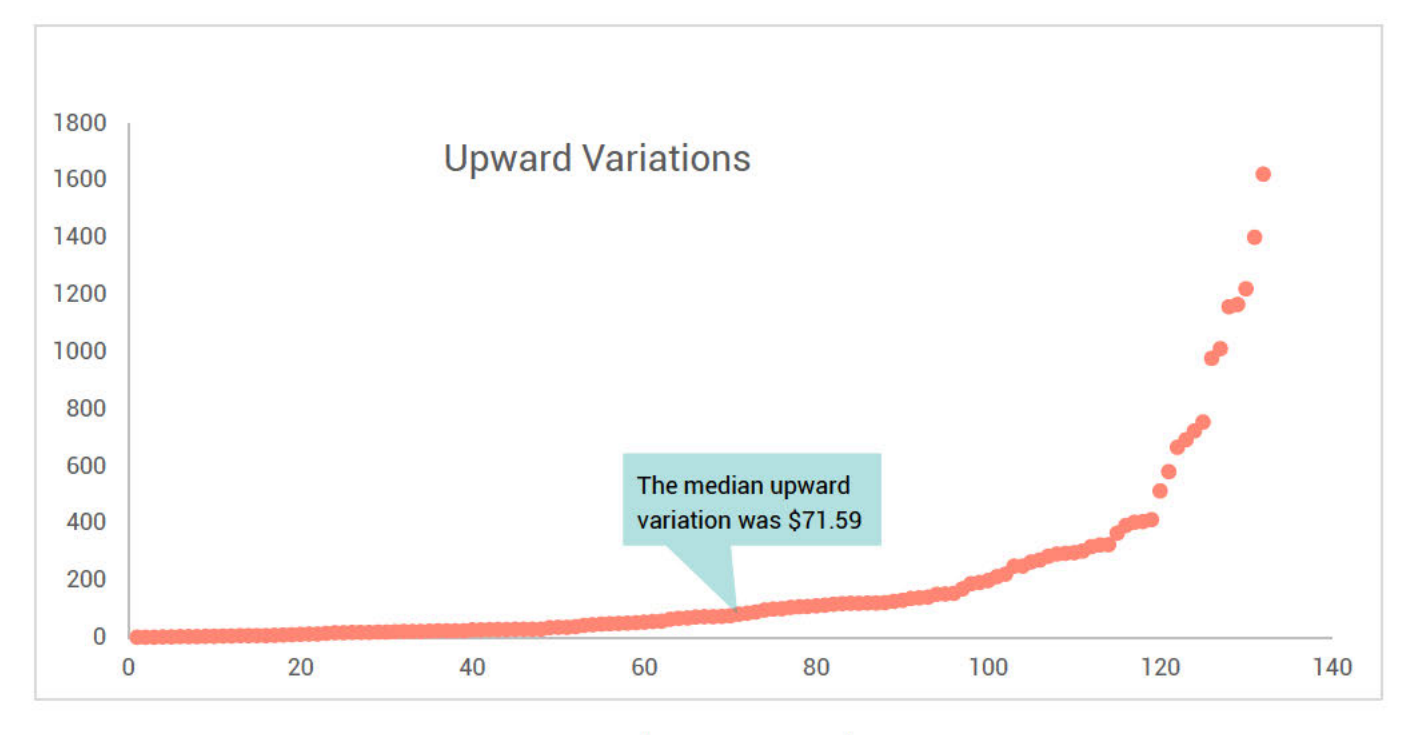

Overall debt total of the sample reduced from \$620,278.75 to \$576,863.97 which represents a reduction of 7%.

Throughout the sampling process, staff captured the time and effort required to investigate the record and determine whether income apportionment was relied upon to calculate the determined debt. Staff also completed a recalculation where sufficient information was available.

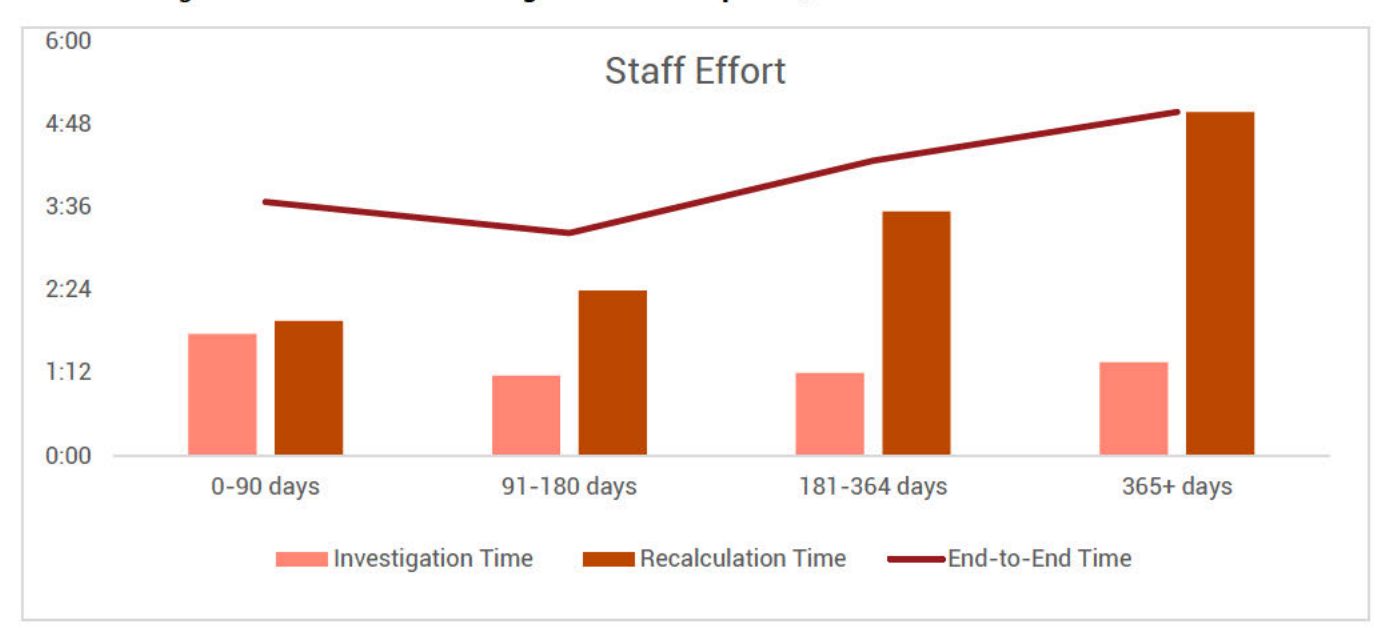

These timings varied based on the length of the debt period, as demonstrated below:

• This table represents investigation time for the 1,149 determined debt/AAT records and 998 arrears cases, along with the timings for the 457 recalculations. End-to-end timing only includes investigation timing for those case that also had a recalculation completed.

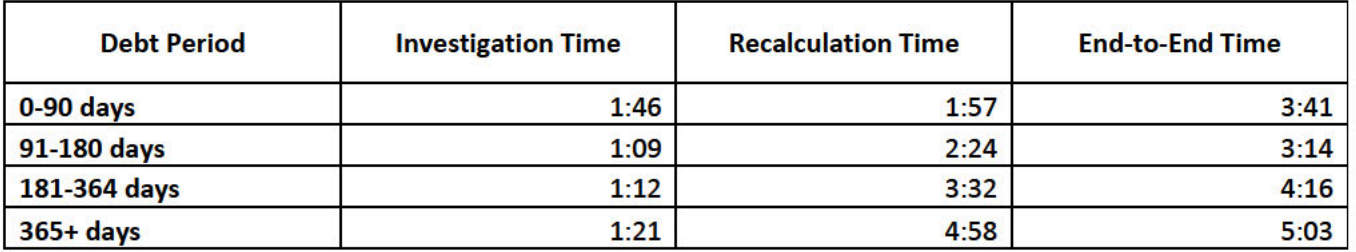

The table below shows the average timings for when a debt activity was raised, and it indicates that investigating a debt raised in past years takes longer.

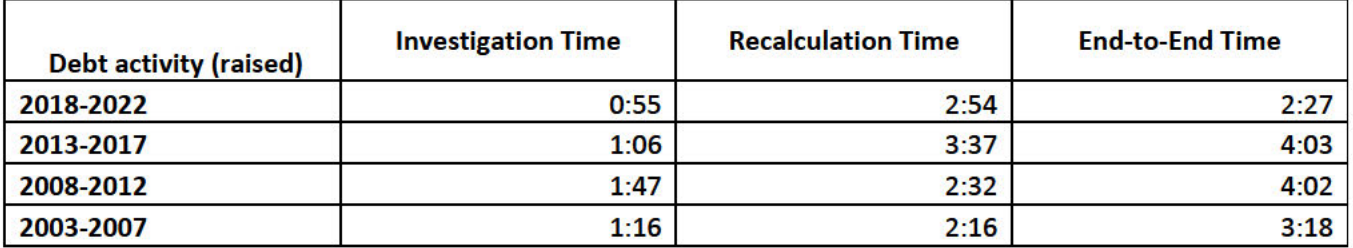

Note: arrears records are not included in the debt activity (raised) table.

# **Approach**

#### **Scope**

1,000 historically raised and recovered employment income debt records, 150 AAT decisions relating to employment income and 1,000 records that resulted in an arrears payment (paid or unpaid), were randomly selected from the agency's database.

Records in scope for this sampling activity included:

- Historically determined debts between 2003 2020.
- Arrears payments (paid or unpaid); and
- Administrative Appeals Tribunal (AAT) decisions relating to employment income updates.

Records out of scope for this sampling activity included:

- ABSTUDY employment income debts as MultiCal does not assess ABSTUDY payments.
- determined debts relating to Family Tax Benefit and Child Care Subsidy; and
- determined debts relating to add-on payments such as Coronavirus Supplement.

Note: the scope of any remediation activity may change into the future.

Records selected for sampling activity were representative of the payment types with historically raised employment income debts.

A data capture template was designed to record information that met the requirements requested by DSS, including:

- the extent in which income apportionment was relied upon to calculate an employment income debt.
- the impact on the debt period and value when comparing income apportionment to the daily rate or date paid method.

#### **Sample**

1,000 determined debt records consisting of 750 records with a start date between 2003 to 2010 (approx. 50 per year) and 250 with a start date between 2010 to 2020. This sampling process has also included 150 AAT decisions relating to employment income updates and 1,000 arrears records.

The following payment types make up the majority of the sample.

- Age Pension
- Austudy
- Carer Payment Age
- Carer Payment Disability
- Carer Payment Other
- Disability Support Pension
- Jobseeker Payment
- Newstart Allowance
- Parenting Payment Low Income
- Parenting Payment Newstart
- Parenting Payment Single
- Youth Allowance Jobseeker
- Youth Allowance Student

### **Investigation**

40 Payment Assurance Operations and 6 Payment Assurance Program and Appeals staff were identified to sample the debt and arrears records and determine the extent and level of impact income apportionment had on the calculation of debts.

To verify the integrity of the sample, staff were required to confirm both the start and end dates of the debt and if it was calculated using employment income.

For those identified as generated via employment income, further investigation was required to determine the characteristics of the employment income update that generated the determined debt or arrears. The following information was captured by staff via the Data Capture template (Appendix):

- was the employment income update prompted by a review.
- what was the frequency of income (e.g. income one period, weekly, etc.).
- what was the employment status (e.g. part-time/casual, full-time).
- whether income was verified by sighting evidence; and
- whether sufficient evidence was available on record to recalculate the debt.

These characteristics were included to assist the agency in developing assumptions that may indicate whether an employment income update was highly likely, or less likely, to have been impacted by income apportionment.

The Data Capture template consisted of drop-down boxes with pre-determined fields, to limit the use of free text, mitigating the risk of inconsistent information being captured.

As part of their investigations, staff were also required to capture the time taken to investigate the debt.

#### **Recalculating the debt**

For the purposes of the sampling activity, a recalculation of the determined debt or arrears was required where staff identified that sufficient evidence covering the full period of the debt was available on record. For records pre-2010, paper files were requested.

No further information was to be requested from the customer or any third party, and no changes were made to the customer record, or any debts raised.

To recalculate the determined debt, staff were required to use the best available information based on the evidence attributed to the customer record, including pay records or other probative evidence of the customers employment income, in line with the General Guidance as of 15 November 2023.

The two calculation methods were:

- daily earnings method which calculated the debt using the exact days and daily amounts paid in the relevant Centrelink instalment period.
- date paid method which calculated the debt using the total income paid in the relevant Centrelink instalment period.

Recalculations were completed using the MultiCal tool, to mitigate the risk of updates being applied to the customer's live record. As part of the recalculation process, staff were also required to capture the time taken to recalculate the debt.

To increase the efficiency of recalculations and support the QA process, staff were given permission to save the calculations to FileNet.

Naming conventions were altered from BAU processes to mitigate any risk of these MultiCal recalculations being accessed and implemented by staff not involved in the sampling process.

- Current BAU = CRN: 123456789A(1)
- Sampling Activity = Debt ID followed by staff logon, i.e. X123456 XXX111.

The outcomes of these recalculations were recorded in the data capture template. This enabled a comparison between the original determined debt calculated using income apportionment, and the determined debt amount calculated using daily earnings or the date paid method.

All completed recalculations were stored in a secure folder for QA and record keeping purposes.

Following the completion of QA processes, any MultiCal that was checked into FileNet were deleted by Integrity Transformation Branch (ITB) staff.

#### **Quality Assurance and Proficiency Process**

The following processes were implemented to support staff to capture their findings consistently and accurately, providing a higher level of confidence in outcomes.

#### **Proficiency Process**

For records where investigation did not require a MultiCal recalculation (triage), there were two proficiency levels: "Learner" and "Proficient".

Learner:

- 5 records allocated at a time until proficiency was reached.
- 100% of the first 5 records will be checked.
- Where no errors were identified, staff progressed too proficient.
- If errors were identified, an additional 5 records were allocated and 100% checked. o The above process continued until no errors were identified.

Proficient:

- Maximum allocation at a time increased to 10.
- Minimum 2 records spot-checked per allocation.

#### **Quality Assurance (QA)**

For consistent QA of records, QA checklists were developed for both the triage and recalculation components. Feedback was provided to the staff member via their local Quality Development Officer (QDO), or Team Manager and corrective action completed by the QA checker.

The triage component of 722 records were quality checked with 217 identified as incorrect and required corrective action.

All recalculations were quality assured with the QA Checker making any required changes to the recalculations, except for when significant errors were found. A modified approach for quality checking recalculations was deployed on 2 February, which reduced the effort in checking the MultiCal recalculation.

506 recalculations were quality checked and 194 were identified as recalculated inaccurately and required corrective action. Of the 506 recalculations QA checks, 190 had the modified QA approach applied.

All QA outcomes were recorded in a QA Tracker. Emerging errors trends were communicated to PAO leadership via daily and subsequently bi-weekly stand-ups.

#### **Support**

Prior to commencing, a refresher training of income apportionment scenarios, was delivered to staff over three days. This allowed for smaller groups and increased interactivity with each session.

The original taskcard was updated by ITB to include further detail on processes identified from the first activity as having a high error rate.

Technical support was provided by QDO local to the participating staff. Additional technical support, provided by ITB, was available virtually for QDOs through an MS Teams Channel and mailbox for casespecific assistance.

Daily check-ins occurred within ITB to share common errors identified during the QA process. This, along with queries and feedback gathered through the MS Teams Channel and mailbox were reviewed and updates made to support material as required. Updates and trends were also disseminated via daily stand-ups between ITB and PAO leadership.

### **Reporting**

ITB collated sampling outcomes and conducted data validation exercises daily, to ensure the robustness of the outcomes.

Only outcomes that had been QA checked or did not require QA due to the staff member's proficiency were included in the weekly formal report distributed to Services Australia and Department of Social Services Senior Executives.

# **Approvals**

# **Sampling Activity Approval**

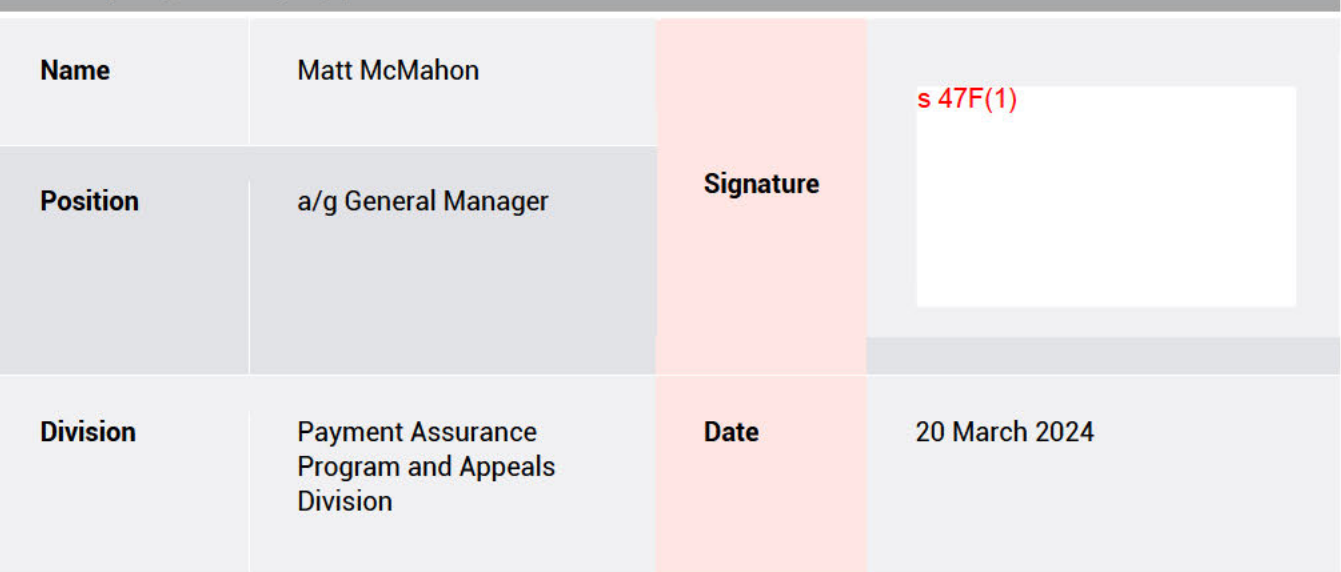

# **Income Apportionment Sign-off**

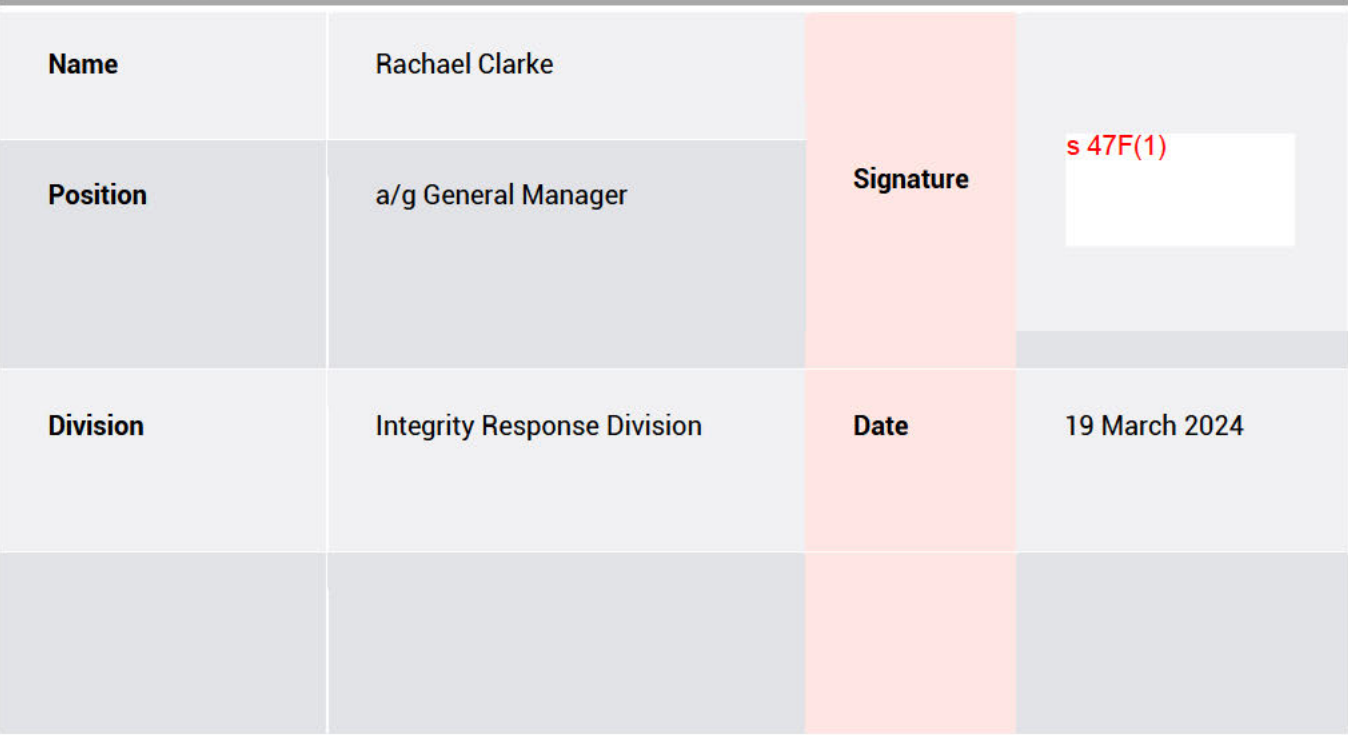

# **Appendix**

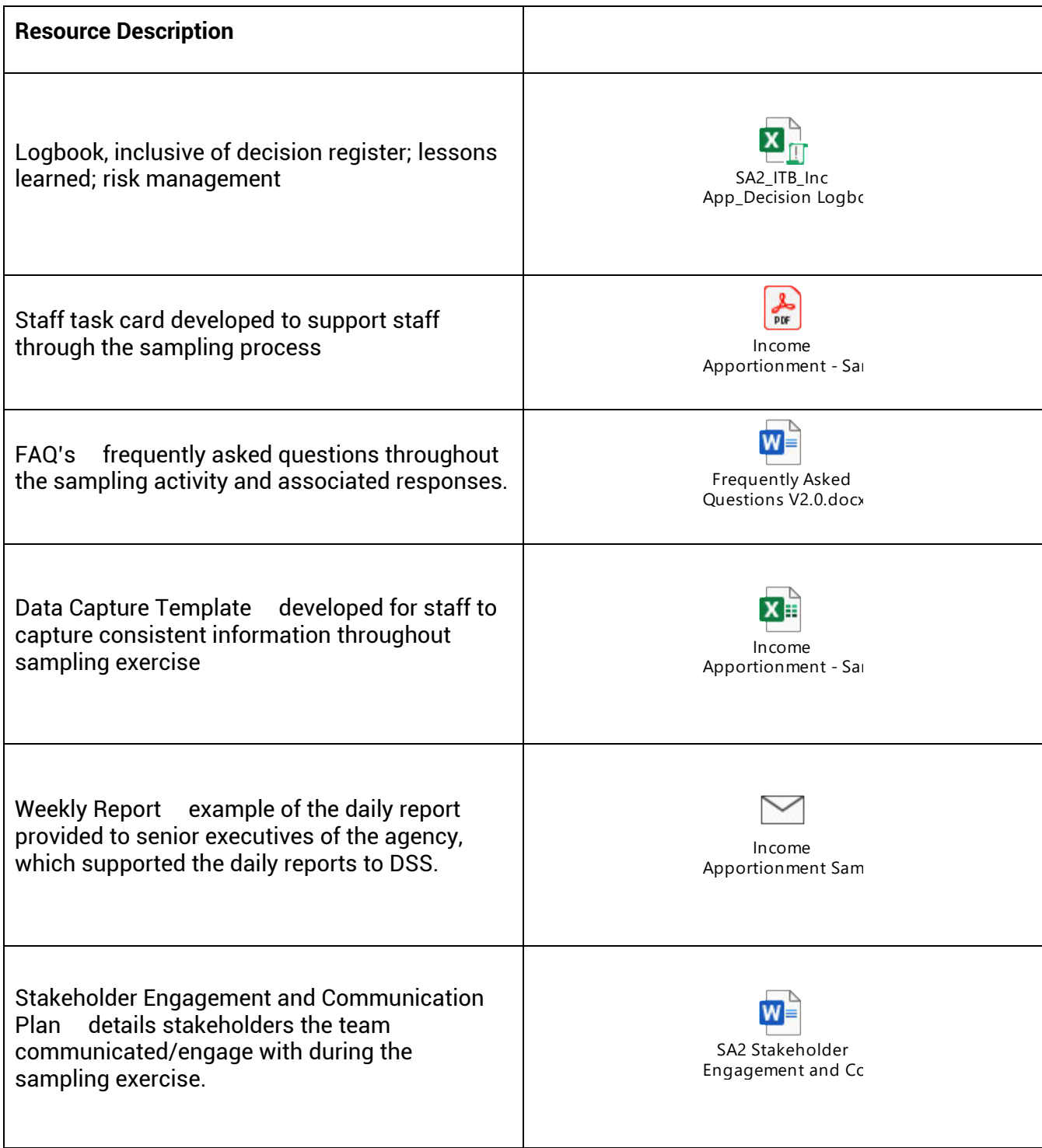

servicesaustralia.gov.au

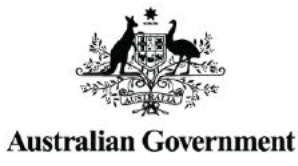

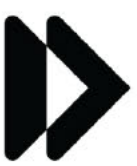

Services<br>Australia

# **PM Logbook**

**Insert programme or project name**

#### **Insert programme or project number as provided by Enterprise Project Office - e.g. PN2019.9001**

This PM Logbook is designed to be used for both programmes and projects.

If your programme/project is registered with the Enterprise Project Office (EPO) (i.e. has a Project Number 'PN') you may have access to Sensei IQ, where the PM Logbook can be maintained digitally. If you choose to use Sensei IQ for your PM Logbook functions then this Excel workbook does not need to be maintained. If using Sensei IQ for your PM Logbook functions, you will find page tabs for Risks, Issues, Change, Decisions and Lessons Learned. Interdependencies are captured as Key Dates and may also be recorded as tasks within the schedule. Resources to support projects and programmes using Sensei IQ can be found in Sensei IQ Knowledge Centre on Project Hub.

The PM Logbook brings together a project's Risk Register, Issue Register, Change Register, Decision Register, Lessons Learned Register and Interdependency Register to form a dashboard for day-to-day reference. For Programme/Project Management guidance, refer to Portfolio, Programme and Enterprise P3 Framework on the Framework HSI page.

#### **PM Logbook Usability Information**

Throughout the spreadsheet, information in text boxes provides guidance information for logbook entries. If a text box is obstructing information from being entered into a cell simply click & hold the mouse (select) on the text box and drag it to a new position. When the spreadsheet is saved, closed and reopened the text box may return to its original position.

The spreadsheet has specific functions and cells which cannot be edited by users. In particular if you need to add further rows to the Risk For printing, we recommend not changing the print settings. These have been pre-set to ensure each worksheet prints on one page and an appropriate paper type is chosen for the dimensions of the worksheet. Use a separate Excel file for each programme/project. Once the name of the programme/project and PN# is entered, this information appears on page headers.

#### **Risk**

Once the Risk Management Plan (RMP) is approved, update and use these registers to monitor, review and report risks and their associated treatments on a day-to-day basis. The RMP MUST be reviewed, updated and used for monthly reporting as it is the mandatory risk management document. Do not delete closed risks. Risks MUST be managed in accordance with the agency's Enterprise Risk Management Policy.

#### **Issue**

The Issue Register is designed to assist in capturing, evaluating and managing issues identified in the programme/project. Remember: if an issue may cause a programme/project to breach one of the tolerances, escalate immediately and submit an Exception Report with the escalation.

The first column of the Issue Register, 'Significance to Portfolio?' records issues that may be impacting the agency as a whole. These issues may best be resolved at the Portfolio level.

#### **Change**

Project change control is part of dynamic Programme/Project Management and it is important to ensure that project changes are managed and coordinated. The Change Register records and tracks changes for quick reference in a programme/project.

#### **Decisions**

The Decisions Register records decisions made over the life cycle of the programme/project.

#### **Lessons Learned Register**

The Lessons Learned Register is a repository for lessons identified during the management of the programme/project. Lessons captured and reported are registered by the EPO to enable improvements in future programmes/projects. At the completion of the programme/project, provide a copy of the Lessons Learned Register and Closure Report to the EPO, so the agency can learn from your experience.

#### **Interdependency**

The Interdependency Register records programmes and projects, activities, delays that impact or have interdependencies on delivery of your

#### **Enterprise Project Office Assistance**

For assistance with completing the PM Logbook - either this template or the digital version on your Project Server site, email the EPO - @servicesaustralia.gov.au s 47E(d)

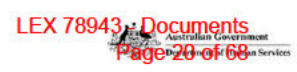

#### **Decision Management**

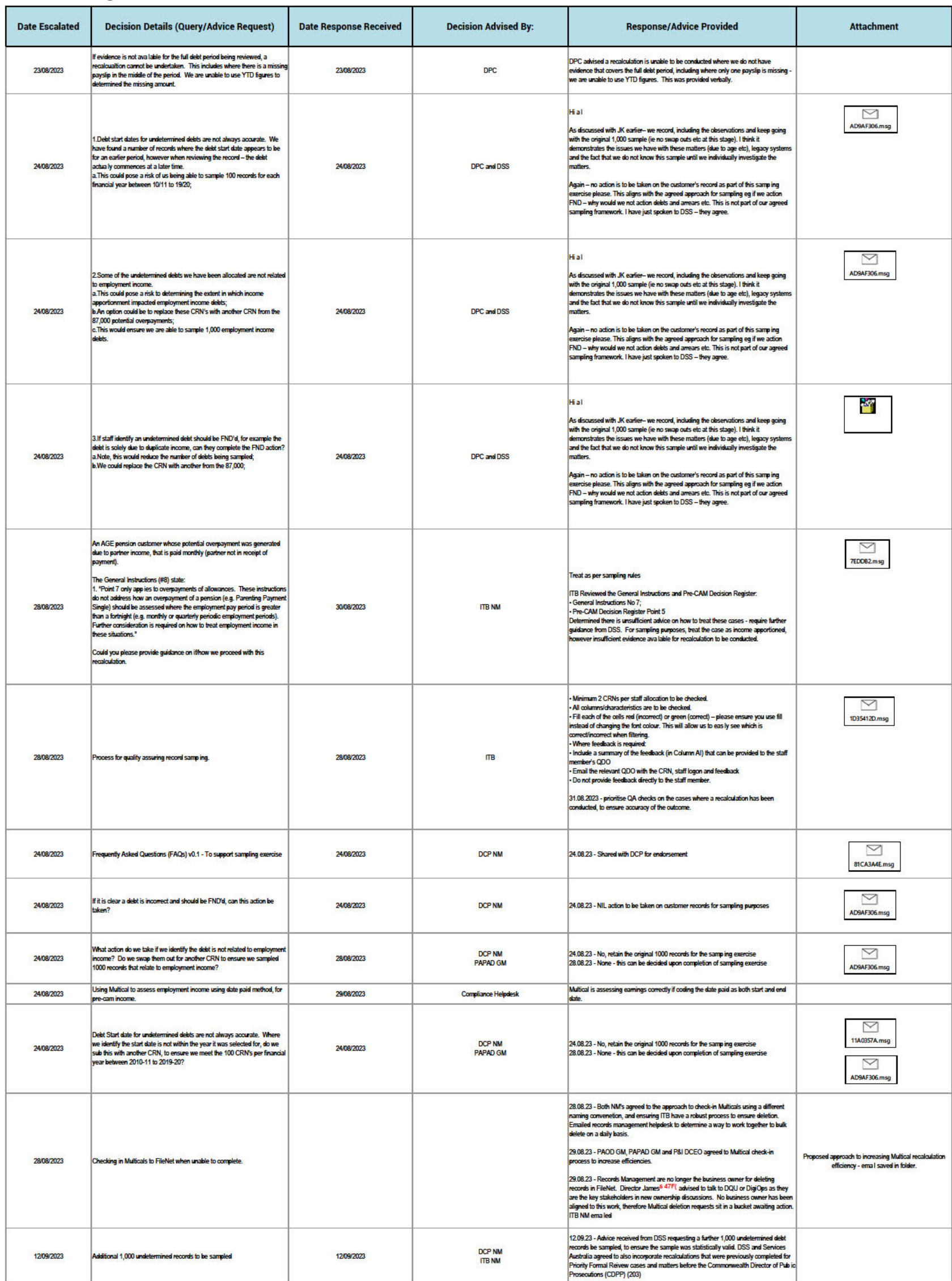

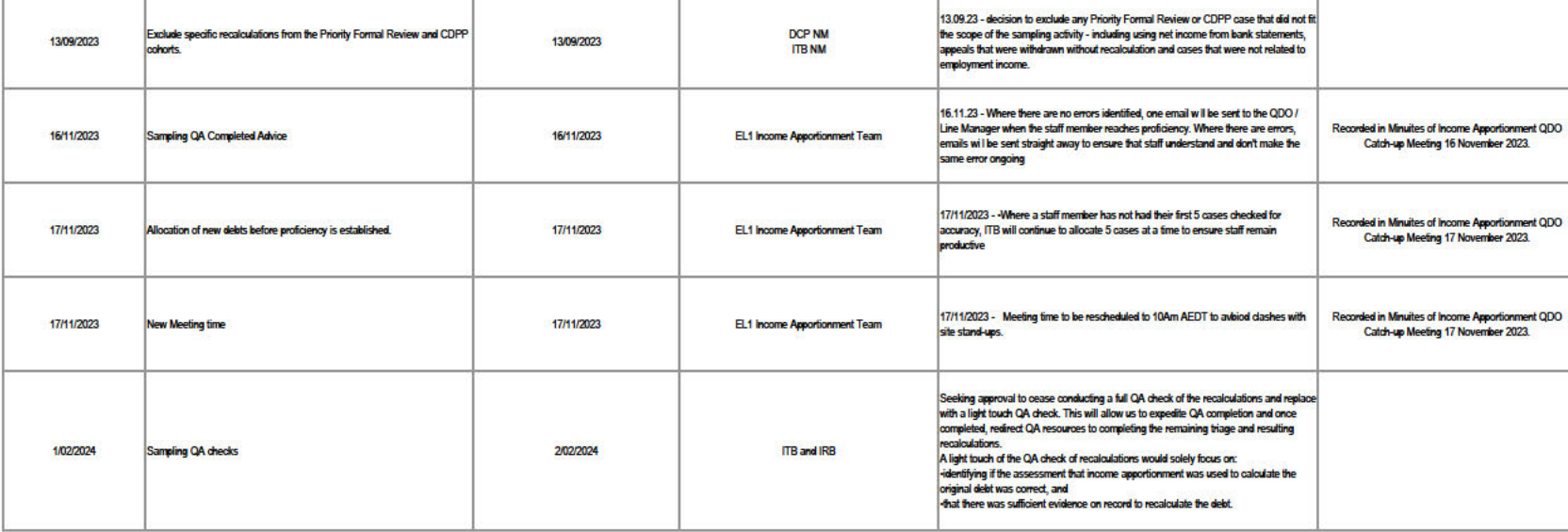

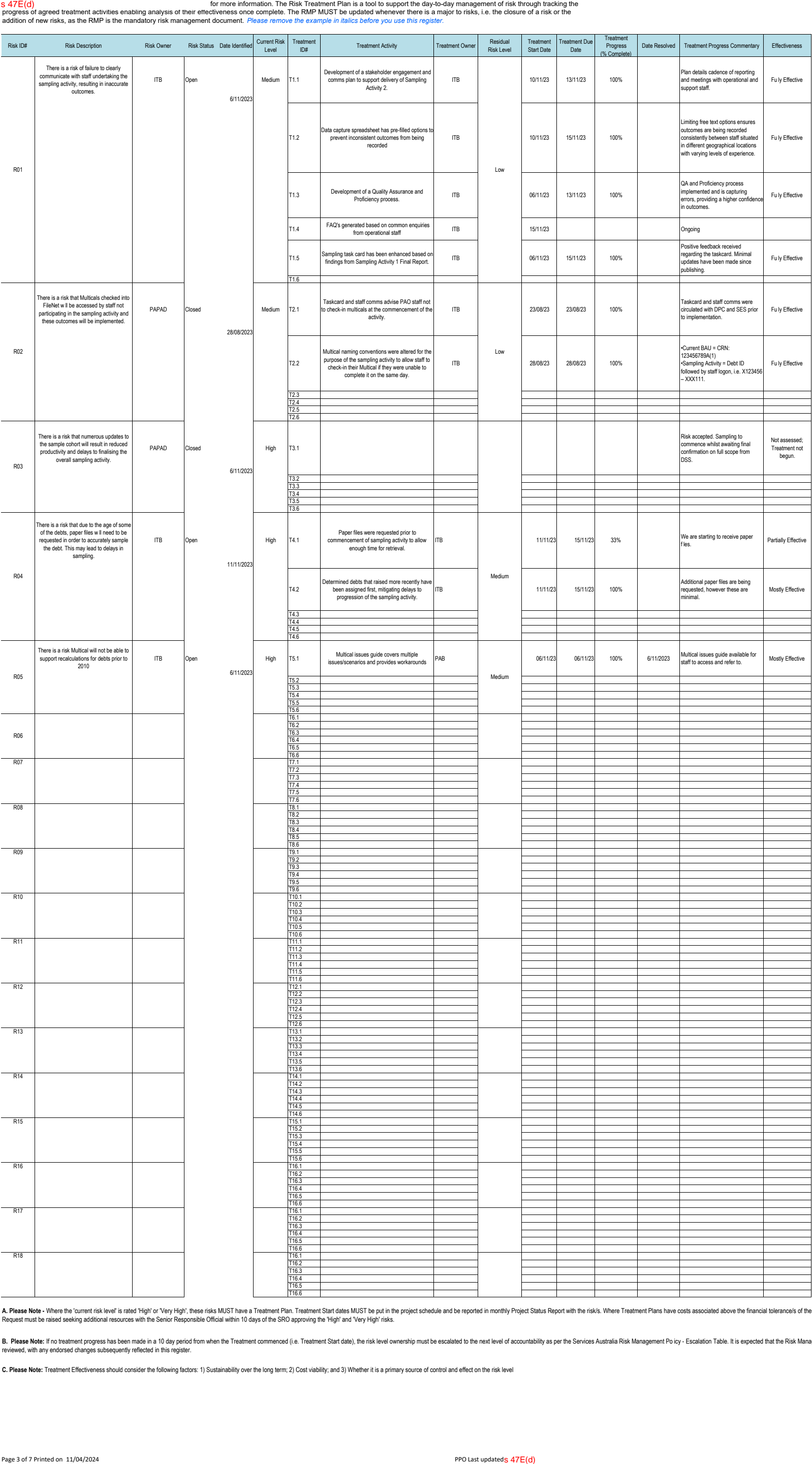

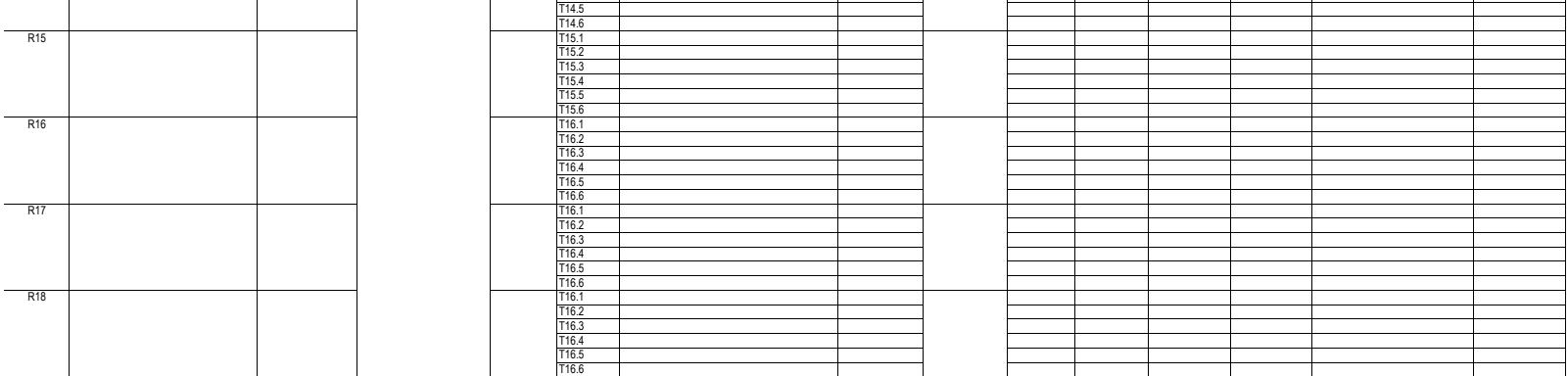

A. Please Note - Where the 'current risk level' is rated 'High' or Very High', these risks MUST have a Treatment Plan. Treatment Start dates MUST be put in the project shedule and be reported in monthly Project Status Repo

B. Please Note: If no treatment progress has been made in a 10 day period from when the Treatment commenced (i.e. Treatment Start date), the risk level ownership must be escalated to the next level of accountability as per

**C. Please Note:** Treatment Effectiveness should consider the following factors: 1) Sustainability over the long term; 2) Cost viability; and 3) Whether it is a primary source of control and effect on the risk level

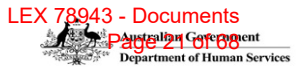

**Risk Management**<br>The Risk Management Plan (RMP) contains detailed information on the assessment, evaluation and proposed treatment options of each risk, and therefore any changes to any component of an<br>The Risk Management

# **Issue Management**

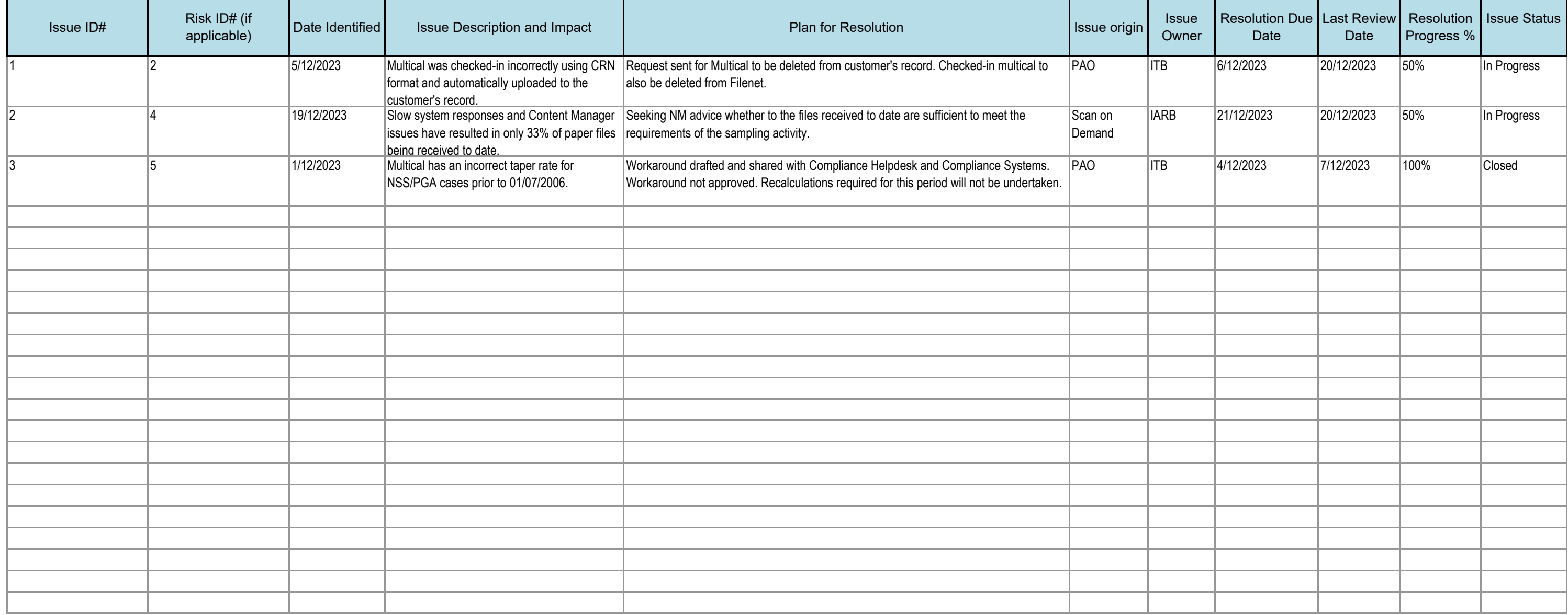

An issue is a risk (or relevant event) that has happened, was not planned and requires management action. It can be any concern, query, request for change, suggestion or off-specification raised during a programme/project. register is used to capture and maintain information on all of the issues that are being managed formally.

The Issue Register should be monitored by the Project Manager on a regular basis - recommend weekly reviews - to keep things moving.

Please remove the example in italics before you use this register.

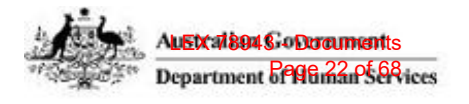

# **Change Control**

Use this register to document and keep track of all official changes affecting the programme/project, who authorised the change and include the original change and all iterations of the change. This register helps when dis Board/Steering Committee meetings or with key stakeholders and is a mechanism to record and get official authorisation of the change(s). *Please remove the example in italics before you use this register.*

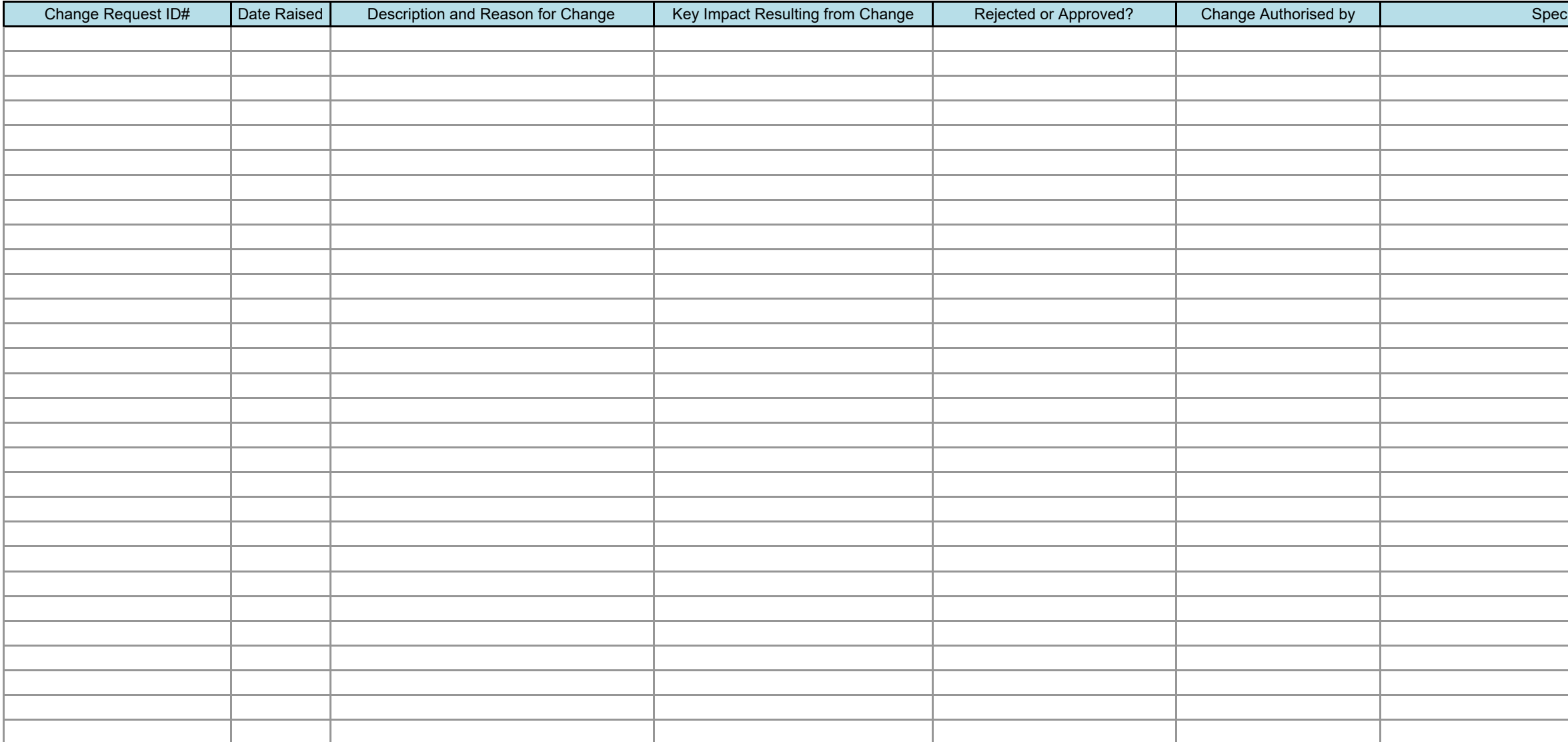

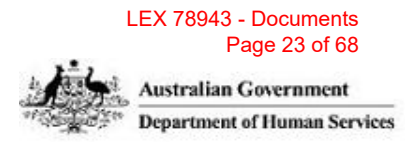

.<br>Extription Description and Reflect Change Reject Change

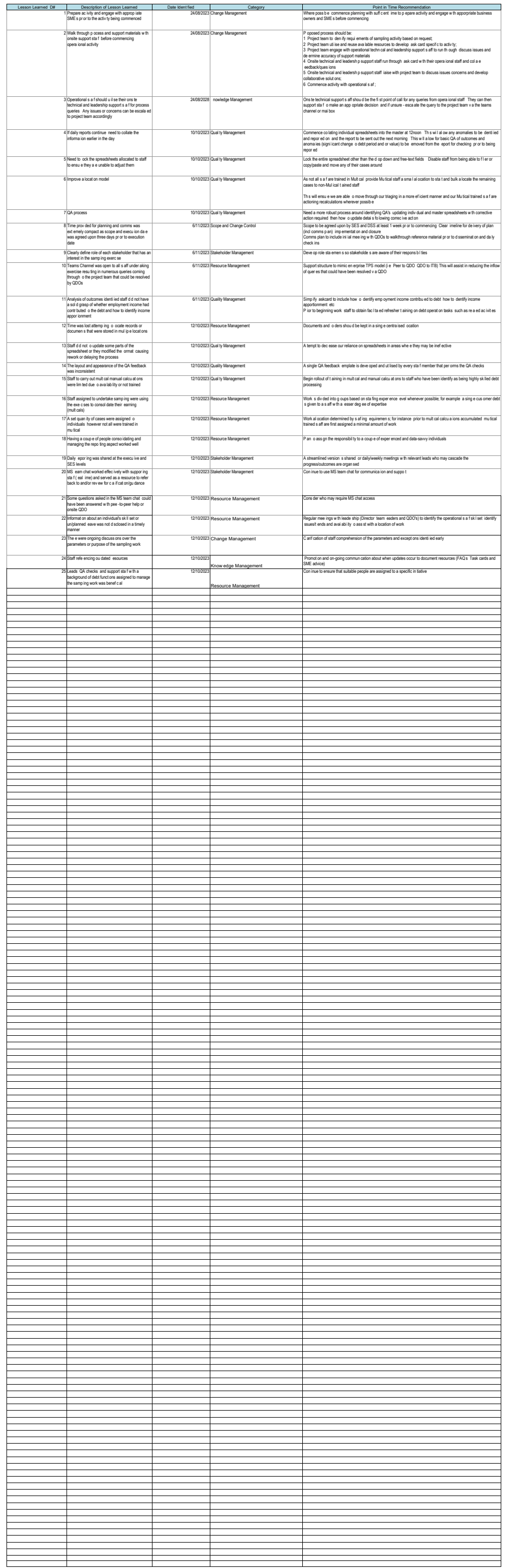

Lessons Learned Register<br>This registe shou of one of openg Basis' form the initate phase though the collective phase. It is important to continuously share essons karned with other programmes/projects across the organ sati

#### LEX 78943 - Documents Page 25 of 68

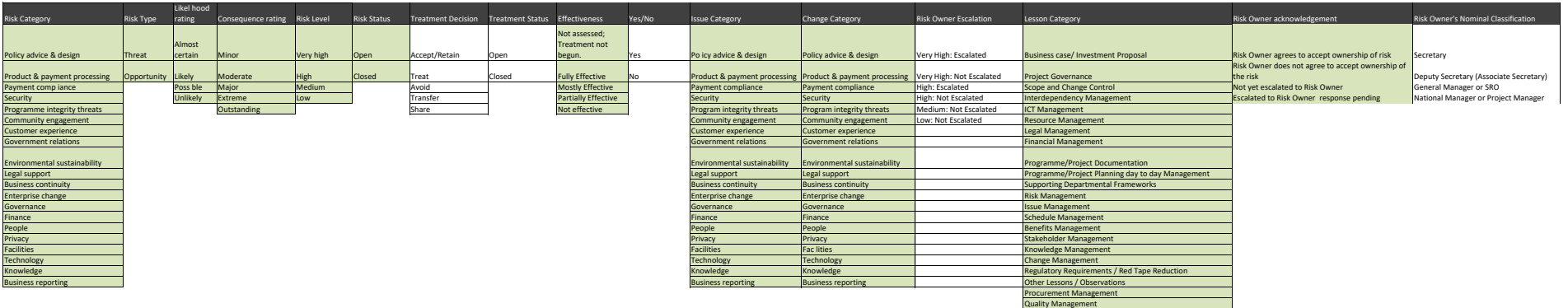

# **Sampling pre-Cam (pre-7 December 2020) debts**

#### **What is income apportionment?**

It's a practice the agency used to evenly divide, or apportion, a customer's employment income across two or more Centrelink Entitlement periods.

We only divide a customer's income evenly if:

- Their employer pay period didn't line up with the customer's fortnightly Centrelink entitlement period, and;
- the payslip or payroll report showed total earnings but did not show which days were worked or how much was earned in each Centrelink fortnight, and;
- We had no other information available.

#### **What income apportionment is not**

- Where the pay period aligns with the Centrelink instalment period and was assessed accurately in the original update;
- Customer has ongoing regular earnings, and the payslip information verifies the ongoing income;
- Evidence that the daily rate from payslip was used to update and verify income.

#### **Purpose of the Sampling exercise**

Sampling is a **comparative exercise** to determine the difference in a rate calculation when using income apportionment vs **daily earnings and/or the date paid method.**

We will only recalculate **debts / underpayments where it is deemed that the original update relied upon income apportionment, and there is sufficient information on the customers record to recalculate using either the daily or date paid methods.** 

**Recalculations are completed via Multical only**. All other coding not related to earnings update will be included as it is coded on the customers record.

#### **We are not requesting further information** from the customer or employer.

In addition, **under no circumstances** will:

- any changes be made to the customer's record; or
- debts be raised.

Debts/underpayments must be calculated using pay records or other probative evidence of the customer's employment income, whether this is self-reported income, employer reporting, bank statements or a combination of these.

#### **Recalculation methods:**

- s 47E(d)
- s 47E(d)

### **Operating Rhythm**

To achieve efficient outcomes in the sampling exercise, an optimal operating rhythm has been created for you to follow. Each time you receive an allocation follow the operating rhythm below: s 47E(d)

Please Note:

- **Save your spreadsheet each time you have sampled a record**. This will allow the QA team to QA your work once its been sampled.
- QMA guidelines will be followed for this activity. The QMO will make any required corrections to your individual spreadsheet where errors in your data capture of recalculations are identified. This feedback will be provided to your QDO, they will review the feedback for accuracy before discussing with you.

# Table of Contents

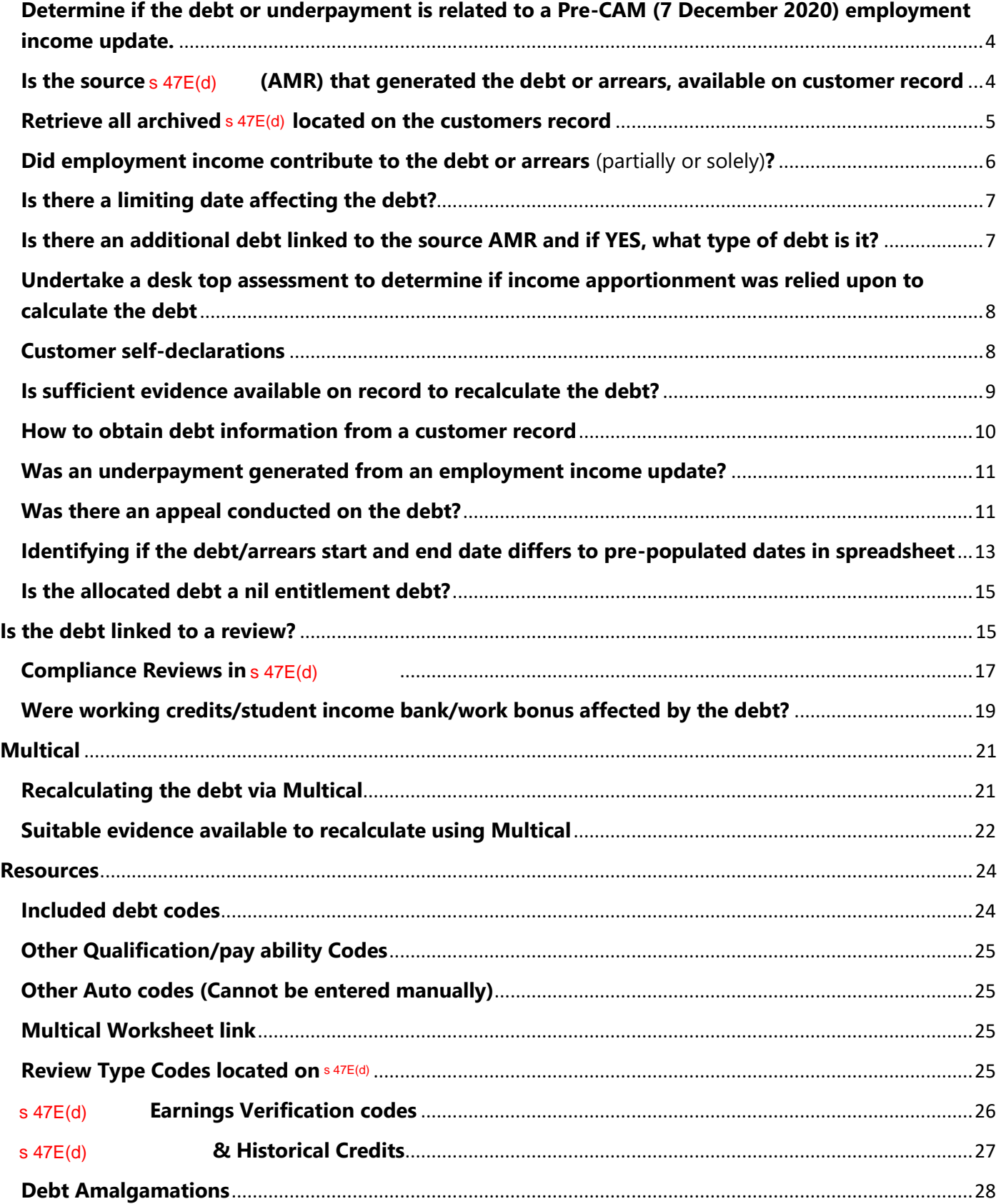

## **Process**

### FOR INVESTIGATION PURPOSES. This information is not for release

As part of this exercise, we would like to understand the time to undertake the investigation component of this work. Please capture the time you start and finish investigating the record and completing the data capture and record this time in your template at column Z.

Determine if the debt or underpayment is related to a Pre-CAM (7 December 2020) employment income update.

(AMR) that generated the debt or arrears, available on customer Is the source s 47E(d) record

Navigate to the s 47E(d) to search for the AMR that generated the debt or arrears payment (if not located on your spreadsheet, refer to the "How to obtain debt information from a customer record" of this task card). Ensure that you adjust the Date From: to a date prior to the date the debt or arrears payment was generated.

s 47E(d), s 47F(1)

If your search result displays as below, search for the activity via the  $s$  47E(d)

Complete the required fields on the s 47E(d) AMR is online.

page and check the s 47E(d)

to see if the

Select View to open result.

s 47E(d), s 47F(1)

LEX 78943 - Documents

s 47E(d), s 47F(1)

Once the activity has been returned to the Customers Record, you will be able to locate the AMR via the 647E(  $s$  47 $E(d)$ 

Retrieve all archived s 47E(d) located on the customers record

s 47E(d)<br>s 47E(d), s 47F(1)

Retrieving this ODR information will assist in your investigation and sampling of the customer's record.

was introduced early 2000s you may need to expand your search via Note:  $s$  47 $E(d)$ alternate retrieval methods if the date the debt was registered falls in a date range earlier than this period. **Check:** 

- Customer Archive Retrieval (CAR): early 1990s through to April 2001 refer to OB 111-02020010 Using the  $\bullet$ Customer Archive Retrieval (CAR) system and microfiche requests for archived information.
- Batch file/paper records: introduced early 1990s through to 2012 a bulk request for customer file  $\bullet$ information has been requested.  $s$  47E(d) will forward you an email with a link to access the historical information located on a customer's file.
- Microfiche: introduced approximately 1978 to early 1990s refer to OB 111-02020010 Using the Customer  $\bullet$ Archive Retrieval (CAR) system and microfiche requests for archived information.

#### Did employment income contribute to the debt or arrears (partially or solely)?

s 47E(d)

s 47E(d), s 47F(1)

This will take you to the  $s$  47E(d)

and hit enter. This will flow you through the screens that were updated within the Code 'Y' in s 47E(d) activity. s 47E(d), s 47F(1)

was not updated within the activity, update column N in the spreadsheet to show that If the  $s$  47E(d) employment income did not contribute to the debt or arrears. No further action is required.

was updated within the activity, identify the first and last EPED's updated for all employers that If the  $s$  47E(d) were updated within the activity, to understand the full period employment income was updated for.

Whilst within the activity, obtain the required information to update columns O, P, R, S, T & U in the spreadsheet.

Note: where multiple codes have been used, record the most frequently occurring code.

### Is there a limiting date affecting the debt?

s 47E(d)

s 47E(d), s 47F(1)

s 47E(d)

As the employment income update was updated prior to the debt start date showing on the  $47E(d)$ , consider whether a debt or arrears payment should have been generated within the BLD assessment period.

If you determine that a debt or arrears should have been generated within the BLD period, check the scanned docs or customer file to locate the manually calculated debt component (Multical).

If you identify the original debt/arrears do not cover the whole period updated by the source AMR, you may need to assess the period prior to the limiting date. This is required to understand what the actual debt amount would have been if the full period was calculated. PLEASE REFER TO YOUR QDO IF YOU ARE UNSURE.

Update column M of your spreadsheet and refer to Multical section of this task card and follow directions for saving and check in procedures.

#### Is there an additional debt linked to the source AMR and if YES, what type of debt is it?

When replaying activity (AMR), you will be required to check if there were additional debts generated as part of the one update.

s 47E(d), s 47F(1)

#### $s$  47 $E(d)$

Examples of common debts that may be linked to the source AMR include: Family Tax Benefit, Coronavirus Supplement, Student Start-up Loan, Telephone Allowance, Income Support Bonus and/or Other.

Update column X in the spreadsheet.

LEX 78943 - Documents Page 33 of 68

### **Undertake a desk top assessment to determine if income apportionment was relied upon to calculate the debt**

Determine if daily information was used to assess the employment income update that generated the debt or arrears. Review the payslip/payroll information used to complete the original update and determine if they include:

- the exact days and exact amounts earned for each day in the relevant Centrelink Entitlement Period,
- amounts earned in employment pay periods; and
- whether the employment pay periods fall wholly within a Centrelink Entitlement Period

The following screens/information may also help determine how the debt was calculated:

- $\left( \mathsf{s} \left( \mathsf{a} \right) \right)$  (or  $\mathsf{s} \left( \mathsf{a} \right)$  are set of the  $\mathsf{s} \left( \mathsf{a} \right)$  are set  $\mathsf{s} \left( \mathsf{a} \right)$  and  $\mathsf{s} \left( \mathsf{a} \right)$  are set  $\mathsf{s} \left( \mathsf{a} \right)$  and  $\mathsf{s} \left( \mathsf{a} \right)$  are set  $\mathsf{s} \left( \mathsf{a} \right)$  an  $\circ$  For information on how to retrieve archived s 47E(d) erector the OB here. **s** 47E(d) (or  $\sqrt{47E(d)}$  to find the s 47E(d)<br>
o For information on how to retrieve archived s 47E(d)<br>
reason for the request for Explanation of Decision/Form<br>
s 47E(d) for: payslips/payroll reports including in
- reason for the request for Explanation of Decision/Formal Review
- for: payslips/payroll reports including information obtained via SU658 or Q146 scanned Earnings Apportionment Tool (EAT) sheet/s or MultiCal/s
- Note: please check all linked records during the debt period including but not limited to partner/nominee/carer etc.

If daily information was available, was it used to assess the employment income update for all employers updated within the activity? (including where the employment period falls wholly within a Centrelink Entitlement Period)

- **YES – record findings in the sampling template, no further action is required;**
- **NO – record findings in the sampling template. Go to next question.**

### **Customer self-declarations**

Customers were required to report income earned from employment verbally, online or through Integrated Voice Response (IVR), to determine the customer's entitlement for the relevant Centrelink Entitlement Period.

A debt or arrears may have been generated from customer declarations, where the:

- customer was not on a stimulus reporting regime and reported late;
- customer changed the amount they initially reported; or
- the agency received evidence that the amounts reported were incorrect. This includes debts raised automatically for periods less than a Centrelink Entitlement Period.

Where the customer has declared late or self-corrected previously declared earnings/employment income (via verbal update, IVR or online) that results in a debt or arrears, consider whether:

s 47E(d)

- **Where there is no doubt as to accuracy of self-declared earnings, Update the template in column V as "SELF"**
- **Where there is doubt as to accuracy of self-declared earnings, or you are unsure please refer to your QDO.**

#### **Is sufficient evidence available on record to recalculate the debt?**

The debt will need to be recalculated via Multical where you have identified that income apportionment was relied upon to code the original employment income update. Consider whether:

- the employment income update was originally coded using payslip/payroll information and the gross income for the full pay period was apportioned across two or more Centrelink Entitlement Periods; and
- the pay periods did not fall wholly within the customer's Centrelink Entitlement Period

A recalculation can only occur where there is evidence located on the customers record/paper file, that covers the full period of the employment income update that generated the debt or arrears.

Refer to section "Suitable evidence available to recalculate using Multical" of the task card

#### **For the purposes of this exercise, requests for information are not permitted.**

If you identify that a customer has been paid their employment income in advance, please seek further guidance on how to reassess these cases via the s 47E(d) how to reassess these cases via the s 47E(d)

If evidence is not available for the entire undetermined debt period, a recalculation cannot occur.

#### **Record your findings in the sampling template (column Z).**

#### How to obtain debt information from a customer record

Navigate to s 47E(d)

Select the potential overpayment for sampling and navigate to the s 47E(d)

Check the following information is consistent with the data in the spreadsheet in columns C, D E, F & G:

- **Benefit Type** (Debt benefit name)  $\bullet$
- Start date of the overpayment  $\bullet$
- End date of the overpayment  $\bullet$ 
	- Where the start/end date differs from what has been pre-populated in columns D and E, please record  $\circ$ the correct start/end dates in columns K/L.
- **Estimated Amount** of the overpayment (undetermined debts) and/or,  $\bullet$
- Calculated Amount of the overpayment (determined debts) and,  $\bullet$
- **AMR** (Activity Management Receipt number)

s 47E(d), s 47F(1)

Navigate to s 47E(d)

Check the date the debt was registered and raised (highlighted below). Ensure this is in alignment with what has been pre-filled in the spreadsheet in column F.

s 47E(d), s 47F(1)

#### **Was an underpayment generated from an employment income update?**

**Updates that generated an arrears result**

s 47E(d)

s 47E(d), s 47F(1)

Note: the AMR that has generated an arrears payment may not be the same AMR as the earnings update. Sometimes an earnings activity is completed first and a staff member then later completes a s  $47E(d)$  to produce the arrears.

If the AMR that completed the employment income update does not show the above result on the  $s$  47E(d)  $\,$  , follow the steps outlined on page 5 to retrieve activities that directly follow the employment income update AMR.

#### **Was there an appeal conducted on the debt?**

s 47E(d), s 47F(1)

Navigate to the  $\frac{1}{2}$  and  $\frac{1}{2}$  are  $\frac{1}{2}$  and  $\frac{1}{2}$  and  $\frac{1}{2}$  any appeals are  $\frac{1}{2}$ . Once in the  $\frac{1}{2}$  and  $\frac{1}{2}$  any appeals are present on the record, they will appear on this screen. . Once in the  $s$  47E(d)

Review appeal records with the same benefit type the debt or arrears was generated for, where the original decision date matches the date the employment income update was completed.

Appeals relating to debts will have an "Orig Decn" of OVP.

Select the appeal and match your Debt ID to confirm it belongs to your allocated debt.

s 47E(d), s 47F(1)

Appeals relating to unpaid arrears will have an "Orig Decn" of RAT.

s 47E(d), s 47F(1)

Identify dates for the following:

- Date Client queried decn
- Date finalised
- Date ARO review request

Understanding these dates will assist in locating evidence that is available to recalculate the employment income.

#### LEX 78943 - Documents Page 38 of 68 Identifying if the debt/arrears start and end date differs to pre-populated dates in spreadsheet

Navigate back to the s 47E(d) You will be presented with an ADEX Hyperlink that you need to copy.

s 47E(d), s 47F(1)

Open a new Microsoft Edge browser and paste hyperlink into the address bar (demonstrated below) and press enter to open the ADEX of the Debt ID allocated.

s 47E(d)

In the General Information tab, the area highlighted in blue is what the system has assessed as the payment impacted period. s 47E(d), s 47F(1)

An asterix (\*) at the start/end date of your ADEX, highlighted in red above, indicates the date listed may not be the actual start/end of the calculation. Clicking on this will expand the period, revealing the actual date the ADEX calculation commenced (highlighted in green).

Repeat the above process if there is another Asterix in the last period of the ADEX and note this information in columns K and L in the spreadsheet.

Note: When the ADEX start date is different to the debt period this could indicate that the employment income update has been impacted by a limiting date. See Is there a limiting date affecting the debt further in the task card for more information.

#### Is the allocated debt a nil entitlement debt?

 $s$  47E(d)

This will link to column W in the spreadsheet. s 47E(d), s 47F(1)

Partial entitlement will display as shown below, with the New Fn Rate column displaying customer still having an entitlement to payment during the debt period.

s 47E(d), s 47F(1)

Note: ADEX may not always display when first earnings update made, and you may need to investigate further to the s 47E(d)

#### Is the debt linked to a review?

 $ln s$  47E(d)

Look for a review that was finalised around the same time the employment income update was completed. s 47E(d), s 47F(1)

navigate to the s 47E(d) s 47E(d), s 47F(1)

Once on the s 47E(d) select the Review Actions box to navigate you to the s 47E(d) s 47E(d), s 47F(1)

At the s47E(d) check the debt or activity AMR attributed to the review matches the debt or AMR that created the debt / arrears. Update column Y of your template with your findings.

s 47E(d), s 47F(1)

### **Compliance Reviews in s 47E(d)**

Ell reviews (specifically Income Compliance Program reviews) can also be reviewed in s 47E(d)

 $s$  47E(d)

s 47E(d)

If not already pre-populated, input the customer's CRN into the search criteria and click search.  $s$  47 $E(d)$ 

If the review has not yet been archived, any online interactions, including reviews will appear below the search button. If not, you will need to click on Archive Search and follow the same process as above.

s 47E(d), s 47F(1)

If a PAYG Online Compliance Intervention (Online Compliance Intervention/Employment Income Confirmation) or Online Income Confirmation (Check and Update Past Income) review has previously been loaded, click on the blue hyperlink to proceed to the review screen. Page 43 of 68

LEX 78943 - Documents

The following screen should then appear.

s 47E(d), s 47F(1)

**Hint:** *Whilst on this page, hit F6 on your keyboard. This will open the review notes in a separate window, allowing you to navigate away from this page whilst having the review notes at hand.*  Click on the **Attachments** tab. The following should now appear.

s 47E(d)

- $\bullet$  s 47E(d)
- $\bullet$  s 47E(d)

Note: If you cannot determine that the underdetermined debt is linked to a review via<sup>s 47E(d)</sup>, further investigation will be required. E.g. Checkings 47E(d)

```
LEX 78943 - Documents
         Page 44 of 68
```
#### Were working credits/student income bank/work bonus affected by the debt?

```
For AGE Pension AGE customers navigate to the s 47E(d)
                                                        and scroll down to locate your debt dates and AMR.
              s 47E(d), s 47F(1)
```
For all working age customers excluding student navigate to the s 47E(d) and AMR.

scroll down to locate your debt dates

s 47E(d), s 47F(1)

#### $s$  47 $E(d)$

s 47E(d), s 47F(1)

Locate the AMR which belongs to the debt and identify if the system has overwritten it based on previous action on the record s 47E(d), s 47F(1)

> When recalculating debt: ensure the historic working credit balance prior to previous updates is used to baseline/calibrate.

For all student customers navigate to the s 47E(d) s 47E(d), s 47F(1)

scroll down to locate your debt dates and AMR.

 $s$  47E(d) s 47E(d)

Locate the AMR which belongs to the debt and identify if the system has overwritten it based on pervious action on the record

When recalculating debt: ensure the historic income bank balance was prior to previous updates is used to baseline/calibrate. s 47E(d)

For more information on the<sub>s</sub> 47E(d)

see the attachment "Historical Credits"

# **Multical**

If a Multical is required to calculate the debt or arrears for a period **prior** to the ADEX:

s 47E(d)

Secure folder path: **s 47E(d)** 

**Recalculating the debt via Multical**

**As part of this exercise, we would like to understand the time to undertake the recalculation component of this work. Please capture the time you start and finish recalculating the debt/arrears and completing the data capture, and record this time in your template at column AH.**

**Create a baseline multical/calibrate your multical based on what the customer was paid, prior to the original employment income update being coded.**

Once you have baselined/calibrated the multical, save a PDF of your multical in <sub>S</sub> 47E(d)

s 47E(d)

#### **CHECK IN ALL RECALCULATED MULTICALS USING THE FOLLOWING NAMING CONVENTION:**

- s 47E(d)
- •

**Recalculate the debt using the relevant assessment options below** and if required, escalate to your QDO for further advice.

#### **Suitable evidence available to recalculate using Multical**

Use the following payslip examples to help determine the correct assessment as well as the calculations.

**Note:** If the payslip/payroll information does not show the Pay Date or Date Paid, use the pay period end date to determine the Centrelink Entitlement Period the income will be attributed to.

#### **Payslip/payroll information indicates that employment pay periods align exactly with the Centrelink Entitlement Period**

The payroll information provided can be attributed to the Centrelink Entitlement Period, as the exact alignment of the periods will ensure the calculation matches the daily earnings method.

#### **Payslip/payroll information from multiple employers showing both daily and date paid information**

Calculate using a combination of the:

- s 47E(d)
- •

**Payslip/payroll evidence does not show daily rates of employment income** s 47E(d)

**Payslip/payroll information shows date employment income was paid but does not show daily rates**  $s$  47 $E(d)$ 

**Payslip/payroll information where part of the period contains daily income information and the remainder of the period has weekly/fortnightly pay information with date paid information only**  s 47E(d)<br> **Payslip/payroll**<br>
the period has v<br>
47E(d)<br>
If a payslip show<br>
For example, a p<br>
period. If the wee<br>
Calculate using t<br>
s 47E(d)<br> **Payslip/payroll**<br> **customer's Cent**<br>
Where daily inco<br>
Entitlement Perio s 47E(d)

#### **Individual payslips showing some daily income information**

If a payslip shows any daily income information, this **must** be used.

For example, a payslip shows the daily income information for weekends only and not every day worked in the pay period. If the weekend dates and amounts are clearly shown on the payslip, they must be used.

Calculate using the: s 47E(d)

#### **Payslip/payroll information shows customer is paid weekly and has one payslip that falls entirely in the customer's Centrelink Entitlement Period**

Where daily income information is not available, and the customer's pay period falls entirely within a single Centrelink Entitlement Period:

•  $s$  47 $E(d)$ 

- s 47E(d)
- •

#### **Multical earnings coding**

• To reassess earnings using the **date paid method** in Multical: s 47E(d)

s 47E(d), s 47F(1)

Once you have recalculated the debt, save a PDF of your Multical ins 47E(d) by: s 47E(d)

s 47E(d)

#### **PLEASE REMEMBER CHECK IN YOUR MULTICAL**

s 47E(d)

### **Resources**

### **Included debt codes**

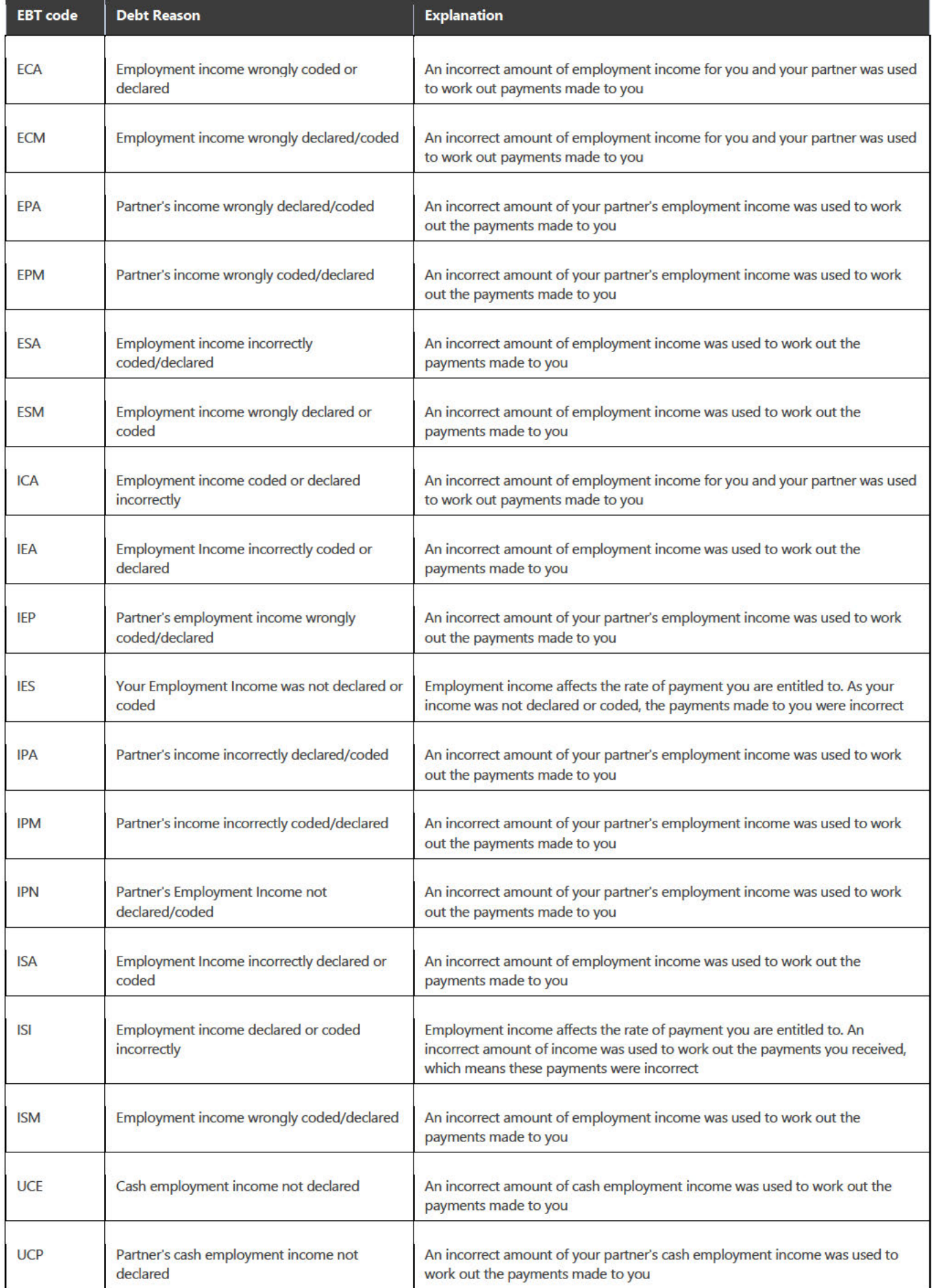

### **Other Qualification/pay ability Codes**

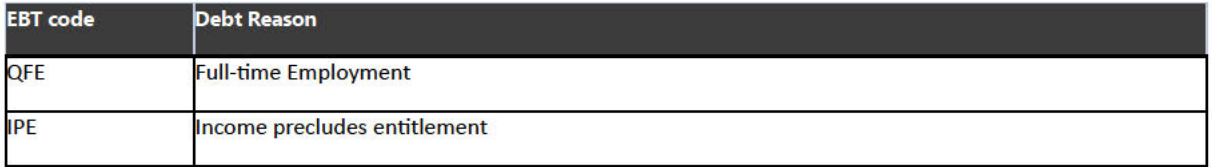

# Other Auto codes (Cannot be entered manually)

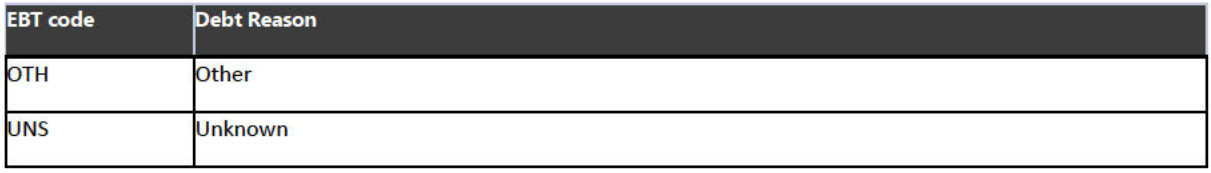

# **Multical Worksheet link**

#### **Multical worksheet**

### Review Type Codes located on s 47E(d)

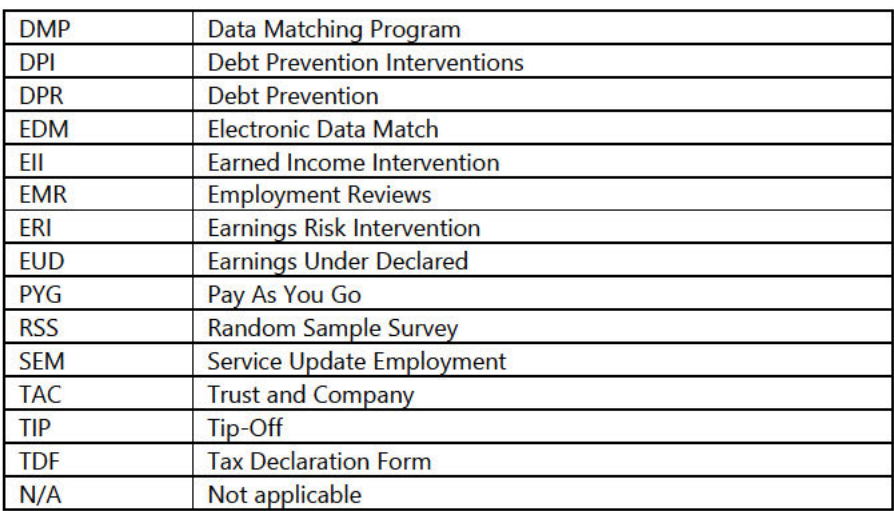

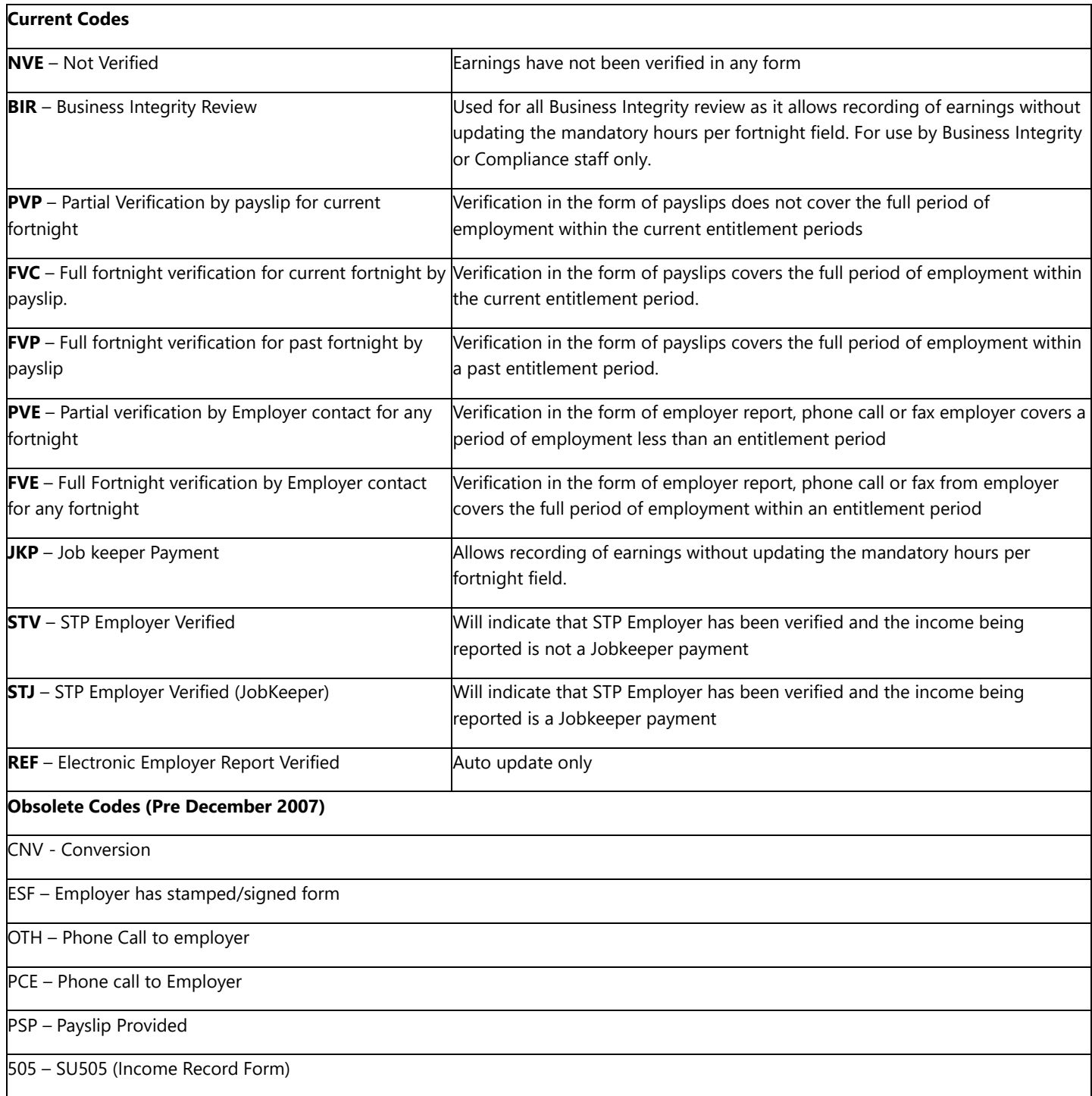

#### & Historical Credits

Why is it Useful?

 $s$  47 $E(d)$ 

The  $s$  47E(d) display Working Credit and Income Bank balances for a given period. However, they display results only for the most recent AMR to affect that period. This limits our capacity to assess credit impacts across multiple activities over time.

We can view historical Working Credit and Income Bank data via the s 47E(d) respectively.

**Benefits include:** 

- Increased capacity to assess the accuracy of credits relative to coding actions over multiple activities.  $\bullet$
- Delivering better explanations of decisions to customers, by referring to specific changes to credits.
- Ability to calibrate Multicals using credits available pre-debt AMR.

#### What Does it Look Like / How Do We Use It?

To view historical Working Credits:

To view historical Income Bank Credits:

s 47E(d)

s 47E(d)

The resulting data will appear complicated, though a large amount can be disregarded. For the most part, only three fields will be required to assess an entry. These are the **AMR**, Balance Amount, and Date of Effect fields, as shown:

 $s$  47 $E(d)$ 

#### $s$  47 $E(d)$

For this exercise, let's assume that AMR 1042 is the Debt Shell AMR we are investigating.

#### $s$  47 $E(d)$

(NOTE: there will be as many entries for a given date as there are AMRs that affected that date):

#### s 47E(d)

#### s 47E(d)

We can therefore deduce that

coding under AMR 1042 has reduced the Working Credit balance for the period.

Access to this data enhances our understanding of a record and, in turn, our explanatory power.

#### **Debt Amalgamations**

When you are investigating the Adex you must take into account any other debts within the same period and ensure your Adex has assessed these correctly within the overlapping periods.

To do this you will need to open any other activities that would show up under the **Related Explanations** section of the Adex.

s 47E(d), s 47F(1)

This will show

any other related activities that are relevant to the period you are assessing.

Occasionally not all related activities will show up under this section so you will still need to investigate the <sup>s 47E(d)</sup> s 47E(d) or any overlapping debts.

Once you have determined if there are any activities that overlap you will need to open the Adex explanation for these cases and make note of the AMR.

You may be required to combine these debts to be able to determine the TOTAL estimated debt. This is what we all amalgamating.

**Note: You may find it easier using an Adex Scheduler for this process as you will need to combine multiple Adex's together.** 

To do this you need to ensure all Adex's are open. Make note of the AMR number as the earlier AMR will mean this activity happened first. You can also confirm this by checking the date the activity was registered.

#### **Note: An easier way to think of this is old AMR means we use Old Fn Rate and a newer AMR means we use the New Fn Rate.**

Once you have determined the timeline of the Adex activities, you will need to take the **Old Fn Rate** from the earlier AMR as this should reflect the amount paid to the customer.

#### s 47E(d), s 47F(1)

Once you have gathered this information you bring all the information together. The purpose of this is to determine what the customer's overpayment is based on the rate they were paid and the rate they were entitled to with the latest information on the record.

s 47E(d), s 47F(1)

s 47E(d), s 47F(1)

In the above example we are seeing that we are taking the Amount Paid/Old Fn Rate from the earlier AMR and the Amount Entitled/New Fn Rate from the later AMR.

s 47E(d), s 47F(1)

Once combined, this will now become your TOTAL determined debt.

**Note: You will also need to ensure you are adjusting any debt dates required as the overlapping debts may go for a longer period or start earlier.**

#### **Taking other debts into account on MultiCal**

You may be required to adjust the amount paid on your MultiCal calculation as there is a debt that was raised for another reason that overlaps into our period. The MultiCal will download the customers paid amounts from the  $^{\ast\ast\tau\in\sigma}$ s 47E(d) which means it won't read the  $\mathsf{s}$  47E(d)  $\qquad \qquad$  .

You will be required to manually adjust the amount paid in the MultiCal so that we are not doubling up on debt if the customer does in fact have another debt within our period.

To do this you will need to have the relevant Adex open, making note that you will be using the **New Fn Rate** for this exercise.

s 47E(d), s 47F(1)

Next step is opening the Calculation Wizard and selecting the customer payments.

s 47E(d)

Here you will select the relevant EPED and start updating the amounts paid to the customer based on the **New Fn Rate** from the ADEX. Once you have adjusted all the relevant periods don't forget to hit Calculate Debt so that the Multical updates the changes made.

This will now mean that you have taken into account the relevant debt for the periods required.

# **I Frequently Asked Questions**

# REMINDER: There is to be no customer contact or changes to the customers record under any circumstances.

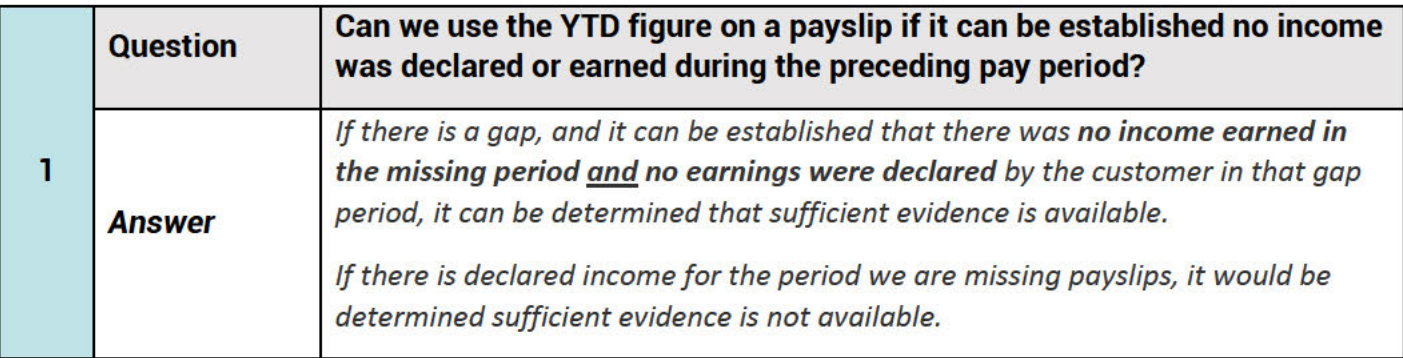

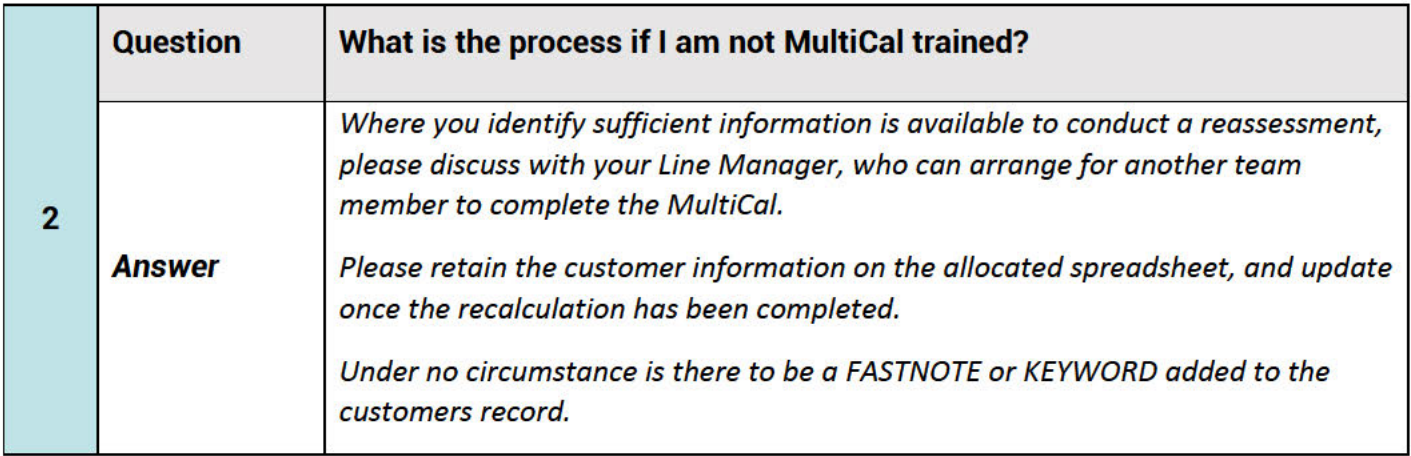

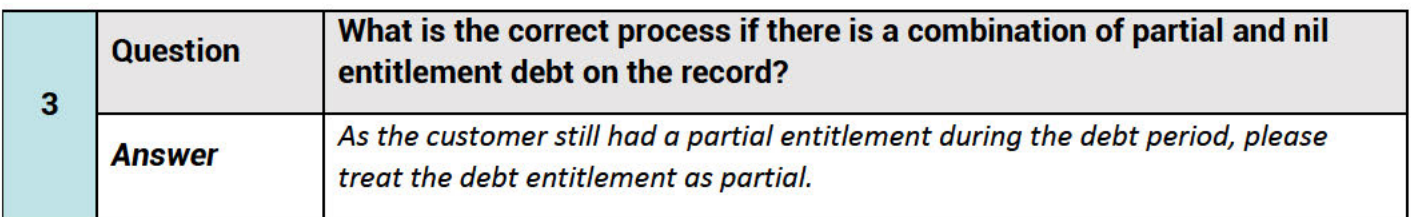

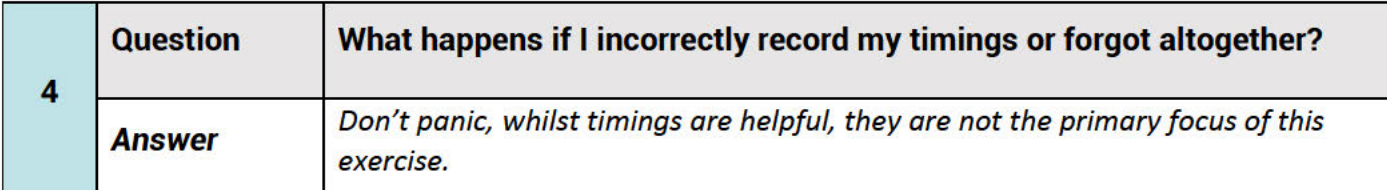

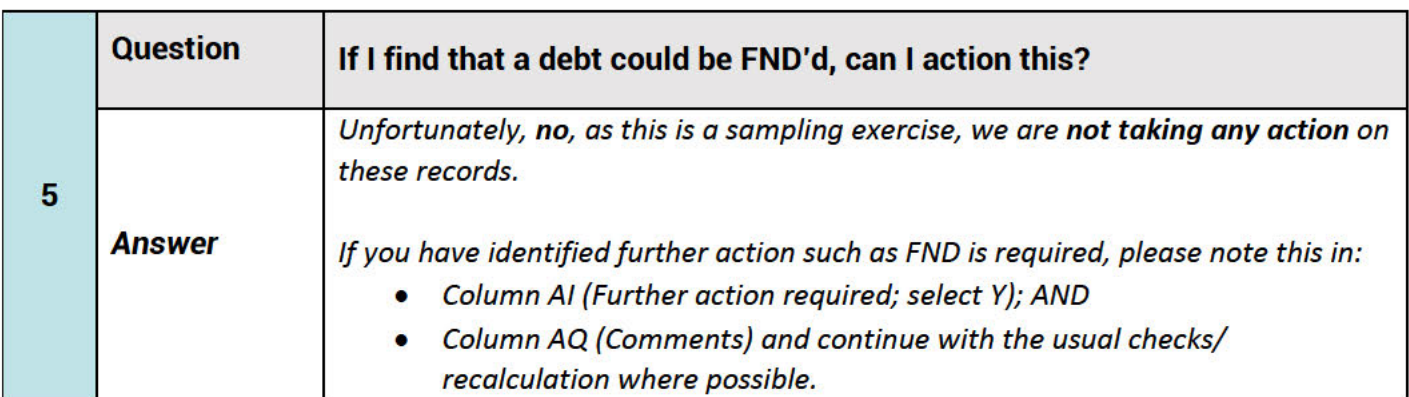

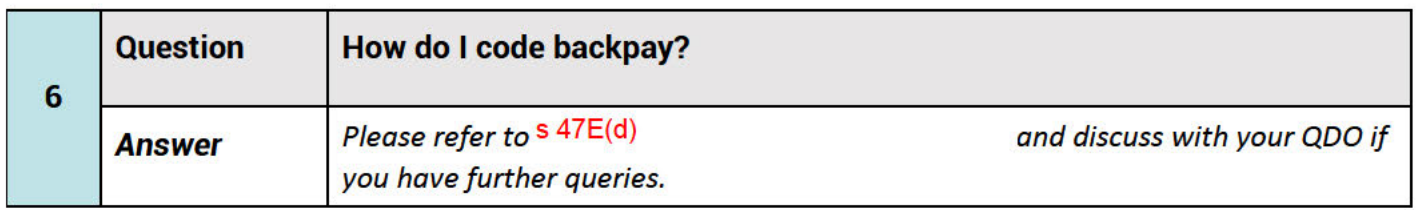

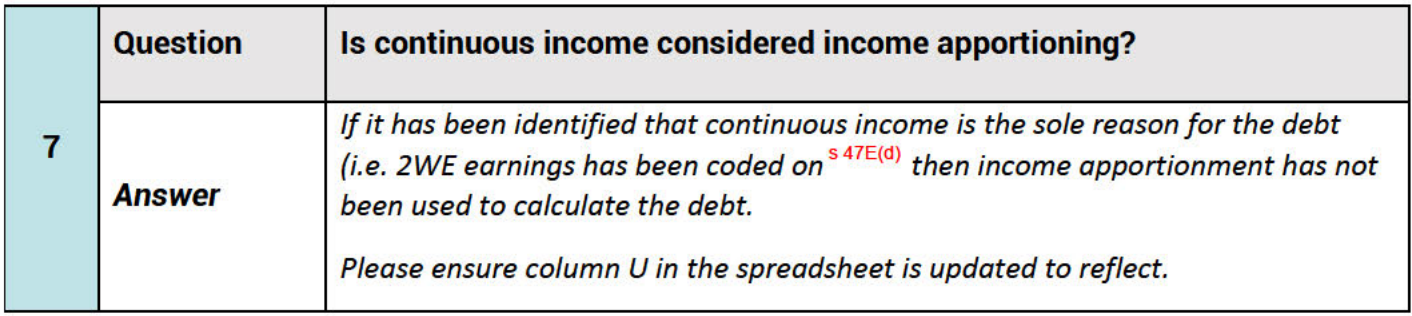

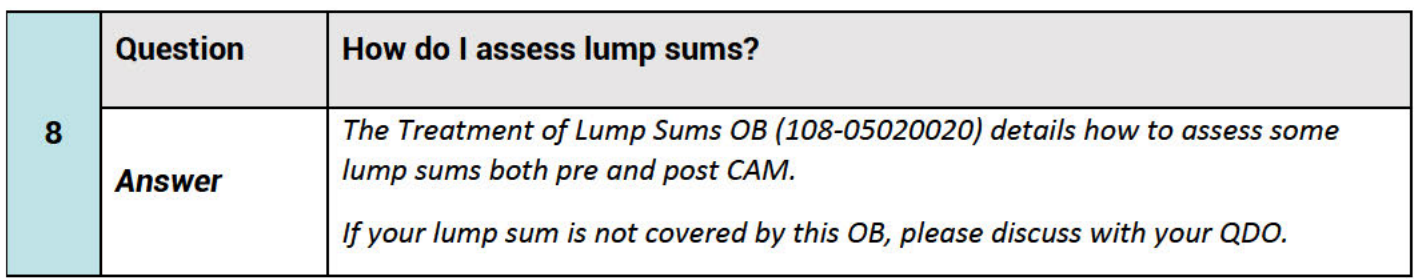

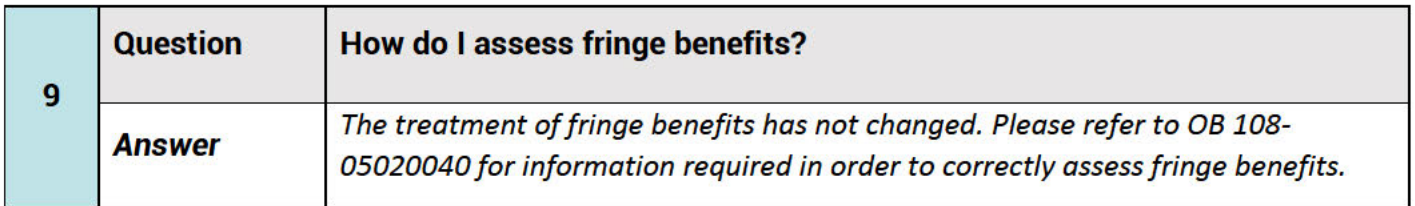

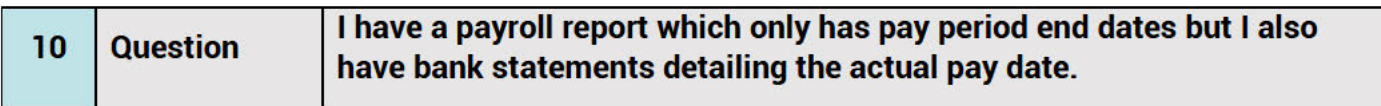

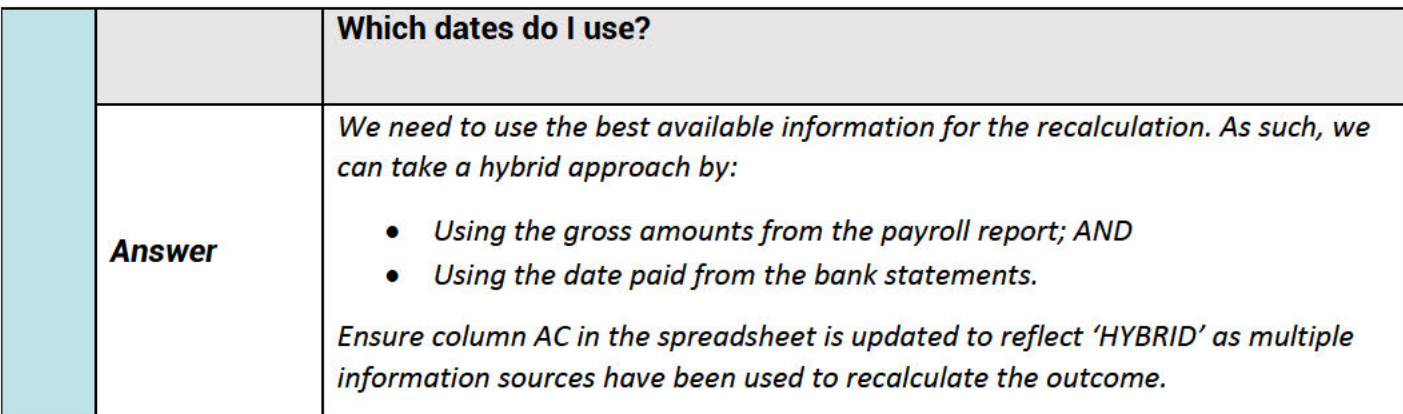

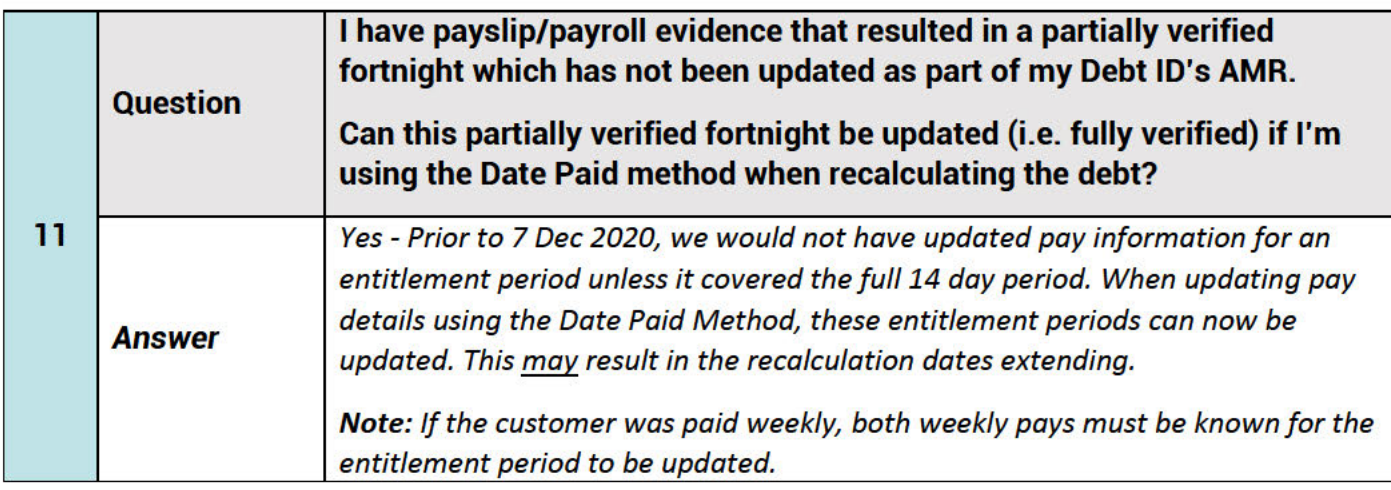

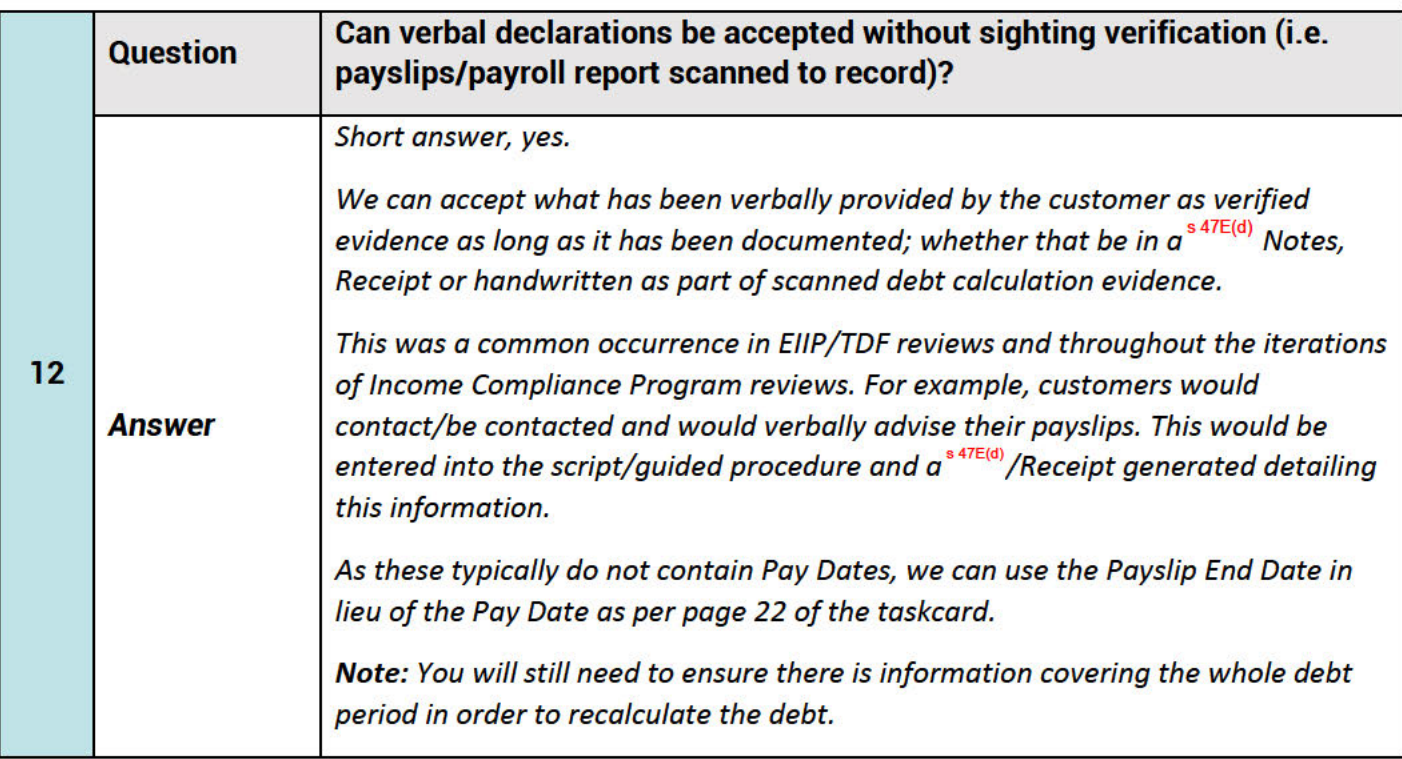

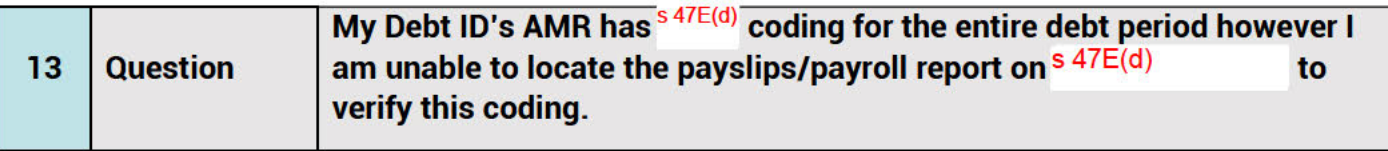

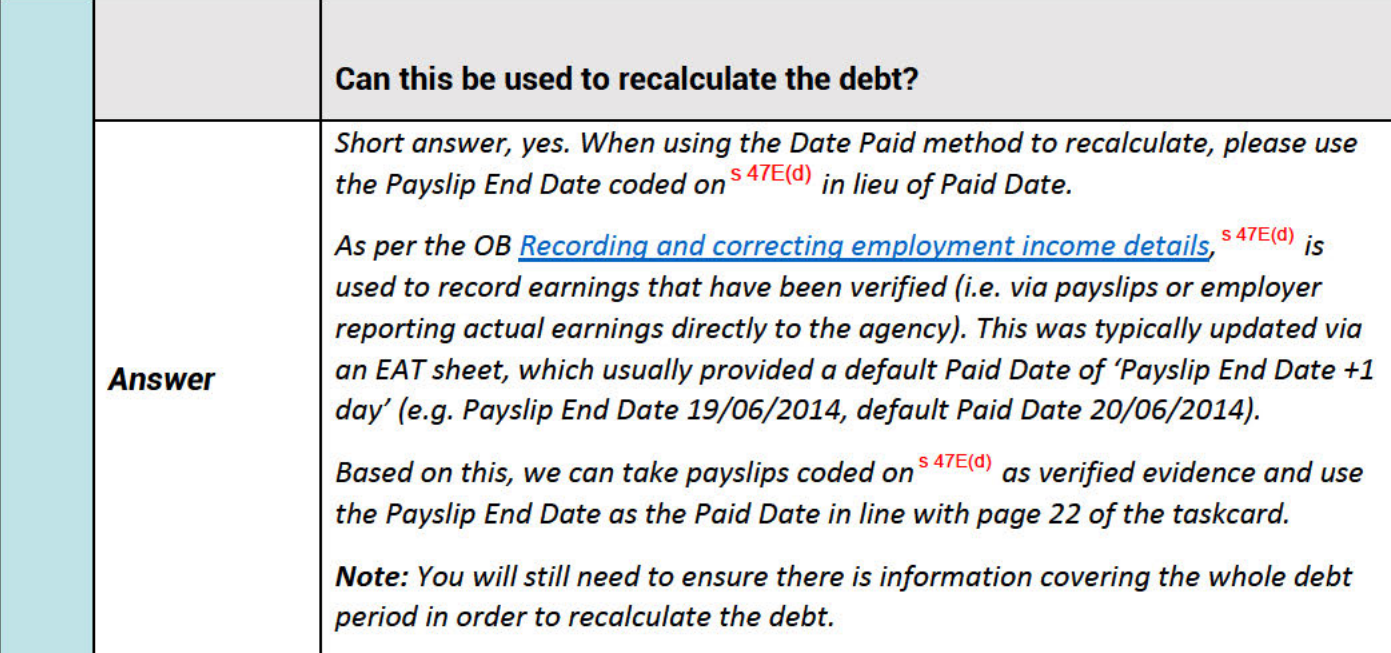

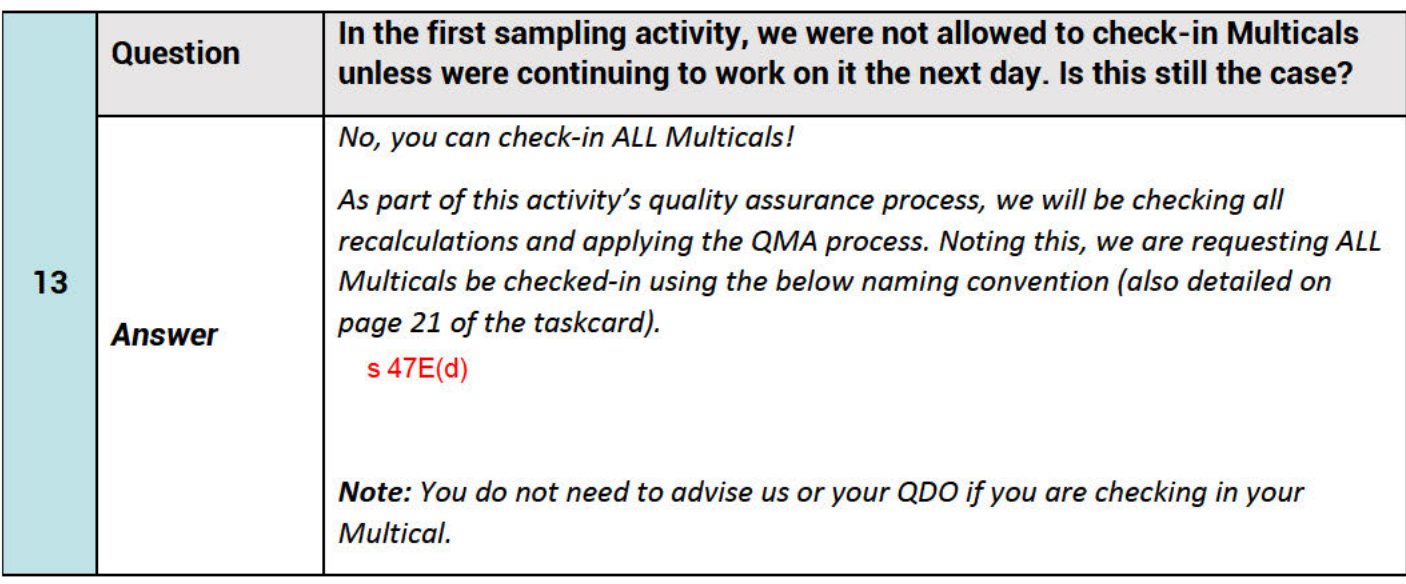

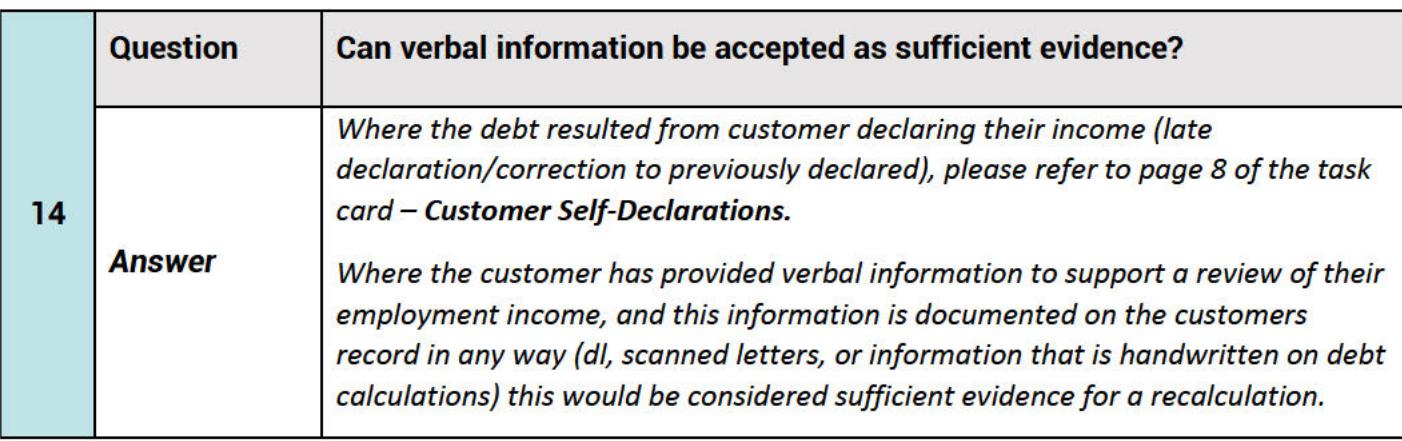

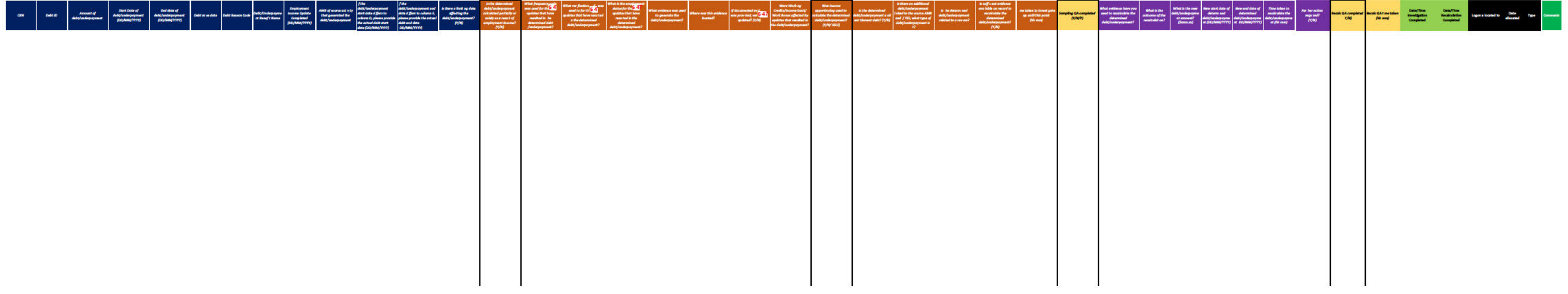

# LEX 78943 - Documents<br>Page 60 of 68

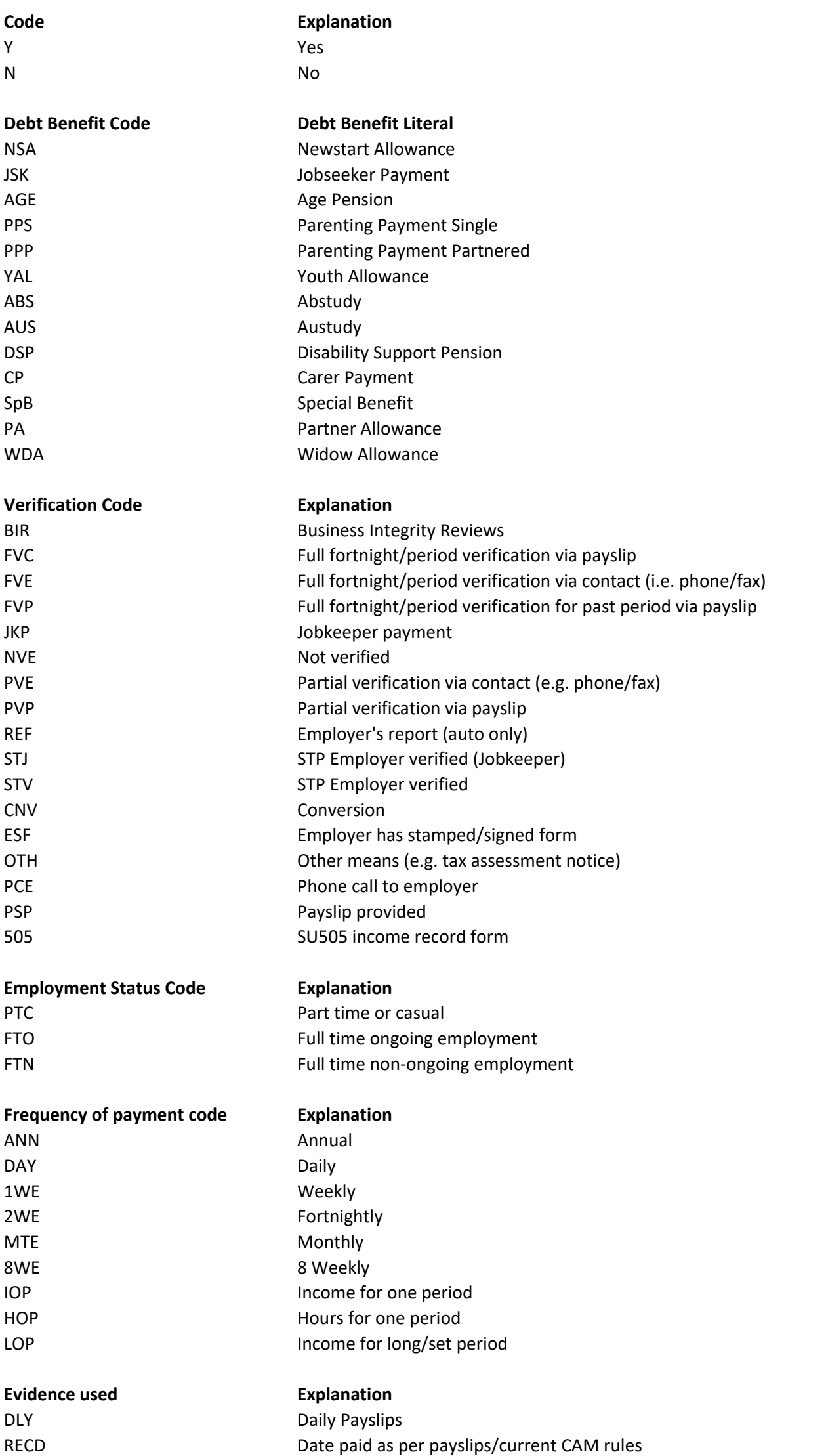

HYBRID Gross amounts from payslips with date paid from bank statements

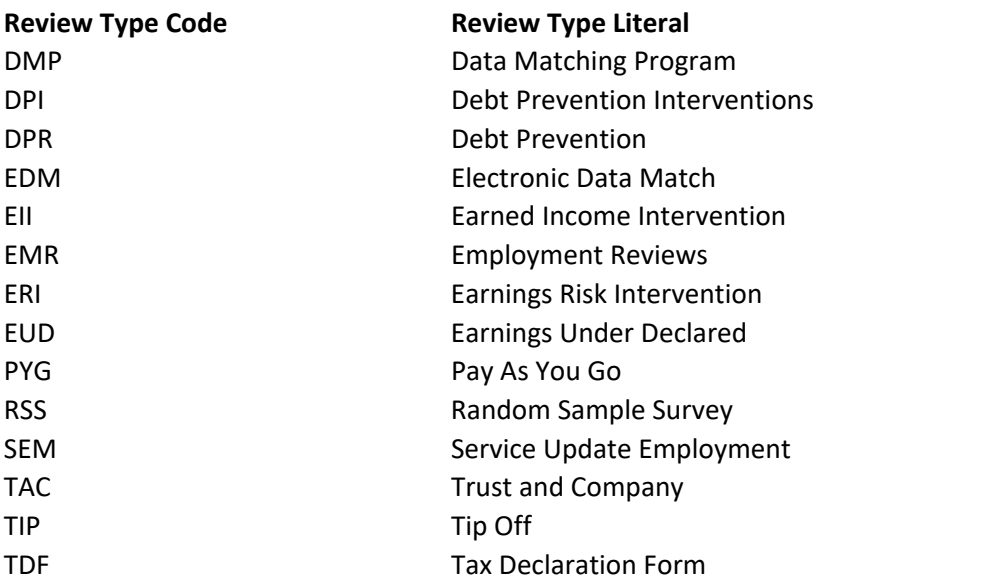

#### **Change to debt amount**

Decrease Increase

Arrears

No Change

#### **Codes for Additional Debts**

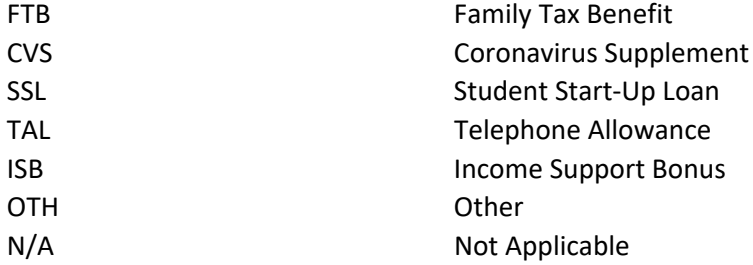

#### **Calculated via apportionment**

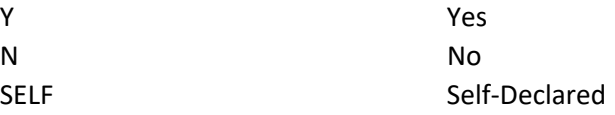

#### **Sampling QA Completed**

s <sup>47E(d</sup>/Notes s 47E(d)

Customer Paper File Select this if you were provided a link to a PDF of the Customer's Paper File.

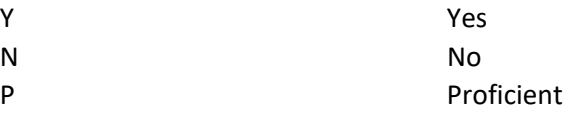

#### **Evidence used to generate debt**

Payslips/Payroll Report Bank Statements Letter Verbal Self Other (complete comments)

# **Location of evidence**

N/A Not Applicable

#### **From:** Ka lus Jason **To:** McMahon Matt; Clar e Rachae ; Blac S san; Blac more Dan **Cc:** ; Doverty Nerissa; Dal on Ben; H nds Larissa; Alyssa Bu cher Gavin Shaun Terry; Dar en Gi l an; Holcombe Sam; Harrison She ee **Subject:** I co e ppo t o e t Sa pl g ct v ty 2 Outcomes w/e 19 January 2024 (Cumulative) [SEC=OFFICIAL] **Date:** Tuesday 23 January 2024 9:05:50 AM s 47E(ds 47Es 47E(d) s 47F(1) s 47F s 47E(d) s 47F(1) s 47F(1 s 47F s 47F(1) s 47F**Attachments:** mage001.jpg

Good Morning A l

Please find below this weeks Income Apportionment Samp ing Report for week ending 19 January 2024.

#### **Income Apportionment Sampling Report for week ending 19 January 2024**

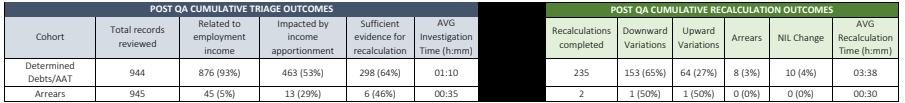

**Staffing**<br>• Of the 35 ident fied staff an average of 16 participated in sampling each day<br>• As inflow of files slows there are ongoing discussions with PAO Appeals and ITB regarding staff continuance/transition back to o

- **Insights** All sampling records have been allocated
- -
	-
	-
- 
- 
- 
- 
- 
- We have received 802 of the paper fless<br>  $\bullet$  9.1 paper flies remain and unding the Quality Assurance component<br>  $\bullet$  9.1 paper flies remain and the been sampled<br>  $\bullet$  837 determined debts have been sampled<br>  $\bullet$  835 dete

#### **Determined Debt Outcomes (post QA checks)**

- 
- 837 debts have been reviewed in total<br>The average time for the investigation component: 1:12 (h:mm staff declared timings)<br>The average time for the recalculation component: 3:39 (h:mm staff declared timings)
- 796 (95%) of the 837 determined debts reviewed so far are related to employment income
- Of the 796 determined debts related to employment income:
- 
- - - -
	-
	-
	- -
	-
	-
	-
	-
	-
	-
- 
- 
- 
- 
- 399 (S/S) (were income apportioned<br>
 2016 (S/S) (were sufficient evidence available on the record to conduct a recalculation<br>
 Average \$18.5 AB (or 35% of the debt value)<br>
 Median \$8.5 AB (or 35% of the debt value)<br>

- 
- **AT Decisions (pass) CDA checks**<br>
 The versige interferies a total to the investigation component: 0.55 (h:mm staff declared timings)<br>
 The average time for the investigation component: 0.55 (h:mm staff declared tim
	-
	-
	-
	- -
		-
		-
		- 8 (699) resulted in a downward variation:<br>• Median \$45.06<br>• Median \$45.06<br>• Merage duration of debt period is 476.375 days. Note: debts occurred within this period but not necessarily across the whole period<br>• Average dura
		-
		-
		-
		- (i) 2380) resulted in an upward variation:<br>• Median \$151.68<br>• Median \$151.68<br>• Merage duration of debt period is 226 days. Note: debts occurred within this period but not necessarily across the whole period<br>• Highest incre
		-
	-
	-
	-
- (2 (8)) resulted in a NIL change.<br>• The longest calculation took 10:00 (h.mm).<br>• The high-level basis for the calculations is as follows:<br>• 2 (8)8) Daily arane-daily earnings method which calculates the debt using the
	-
	-

- 
- 
- 
- 
- 
- -
	-
	-
	- -
	-
	-
	-
	-
	-
- 
- 
- 
- **available.**<br>
 545 arrears have been reviewed in total<br>
 545 arrears have been reviewed and total<br>
 The average temp for the interestigation component: 0.35 (hymn staff declared timings)<br>
 The set of the set of the

Jason Kallus

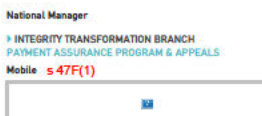

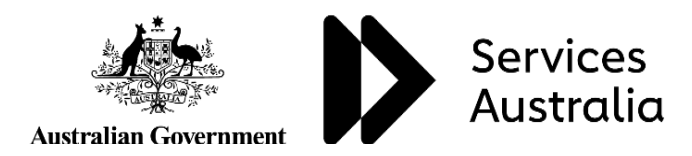

## **1. Income Apportionment – Sampling Activity 2**

Prior to the implementation of the Change of Assessment Model (CAM) on 7 December 2020, where a person's employment period and their social security period did not align, and there was limited information to indicate employment income was earned in a particular instalment period, earned income would be apportioned across social security instalment periods.

s 42

On 25 October 2023, the Commonwealth Ombudsman wrote to Services Australia (the agency) to provide their draft report into income apportionment administration. This report sets out the findings of the Ombudsman's second investigation which focusses on the remediation of cases affected (or potentially affected) by income apportionment and included 10 recommendations.

Recommendation 1 requested the Agency to develop a strategy for sampling potentially affected historic debts, underpayments, AAT decisions and CDPP referred debts. The Ombudsman requested that the sample be:

- Statistically significant in size;
- Provide a high rate of confidence; and
- Include a range of payments across a range of years between 2003 to 2020.

The sampling activity that was finalised on 11 October 2023 did not meet the requirements of the Ombudsman recommendations, therefore the Agency accepted this recommendation and commenced a second sampling activity from 15 November 2023.

## **2. Key Messages**

#### **What is income apportionment?**

It's a practice the agency used to evenly divide, or apportion, a customer's employment income across two or more Centrelink Entitlement periods.

We only divide a customer's income evenly if:

- Their employer pay period didn't line up with the customer's fortnightly Centrelink reporting period, and;
- the payslip or income report showed total earnings but did not show which days were worked or how much was earned in each Centrelink fortnight, and;
- We had no other information available.

#### **What income apportionment is not**

- Customer self-declared earnings where (including but not limited to):
	- $\triangleright$  There is no evidence the customer's payslips used to report the income;
	- $\triangleright$  There was no staff intervention in completing update;
	- $\triangleright$  Payslip period declared aligns with customer Centrelink Entitlement period.
- Customer has ongoing regular earnings, and the payslip information verifies income.
- Evidence that the daily rate from payslip was used to update and verify income.

To help us further understand how income apportionment has impacted debt/underpayment calculations, we have been requested to undertake a second sampling activity. This is again, a comparative exercise between income apportionment and Daily earnings and/or Date paid method.

Staff will only be recalculating the debts/underpayments based on earnings information already available on the customer's record and recalculations will be undertaken via Multical only. All other coding not related to earnings update will remain unaltered and included as is, in the recalculation.

The following support structure and materials have been developed to assist staff when undertaking this exercise:

- Support Structure:
	- o QDOs For staff to escalate technical queries
	- o Integrity Process Design mailbox and Teams Channel For operational leadership to escalate queries that they are unable to resolve.
- a taskcard detailing the steps required and relevant examples; and
- a data capture template with drop-down boxes to support accurate and consistent recording of findings.

An FAQs will also be developed as trends arise.

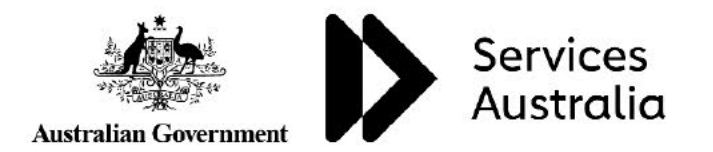

# 3. Stakeholder Engagement and Communication Plan

# **Internal agency Stakeholders**

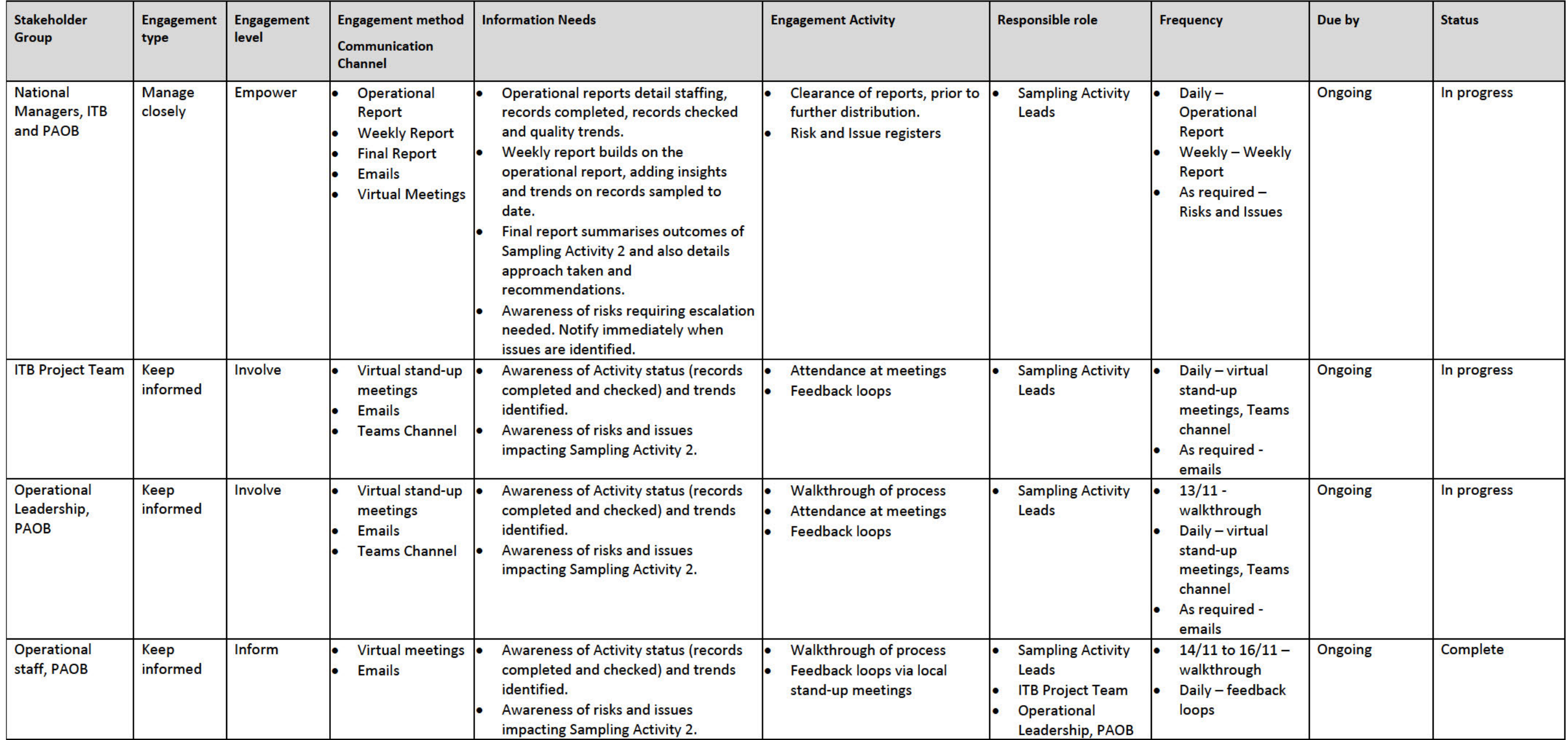

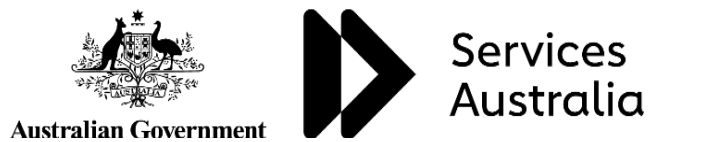

LEX 78943 - Documents Page 68 of 68